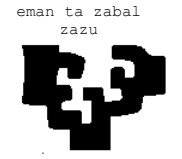

# zazu **BILBOKO INDUSTRIA INGENIARITZA TEKNIKOKO UNIBERTSITATE ESKOLA**

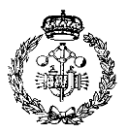

**INDUSTRIA ELEKTRONIKAREN ETA AUTOMATIKAREN INGENIARITZAKO GRADUA**

**GRADU AMAIERAKO LANA**

2013 / 2014

*IZPI INFRAGORRIZ KONTROLATUTAKO PLATAFORMA MUGIKORRA*

# **2.DISEINUA**

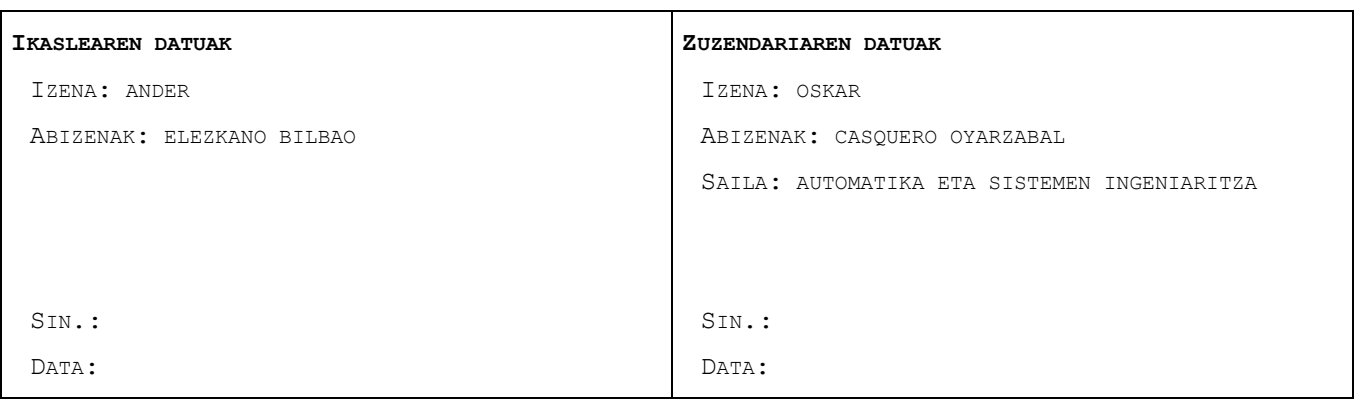

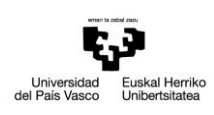

## **AURKIBIDEA**

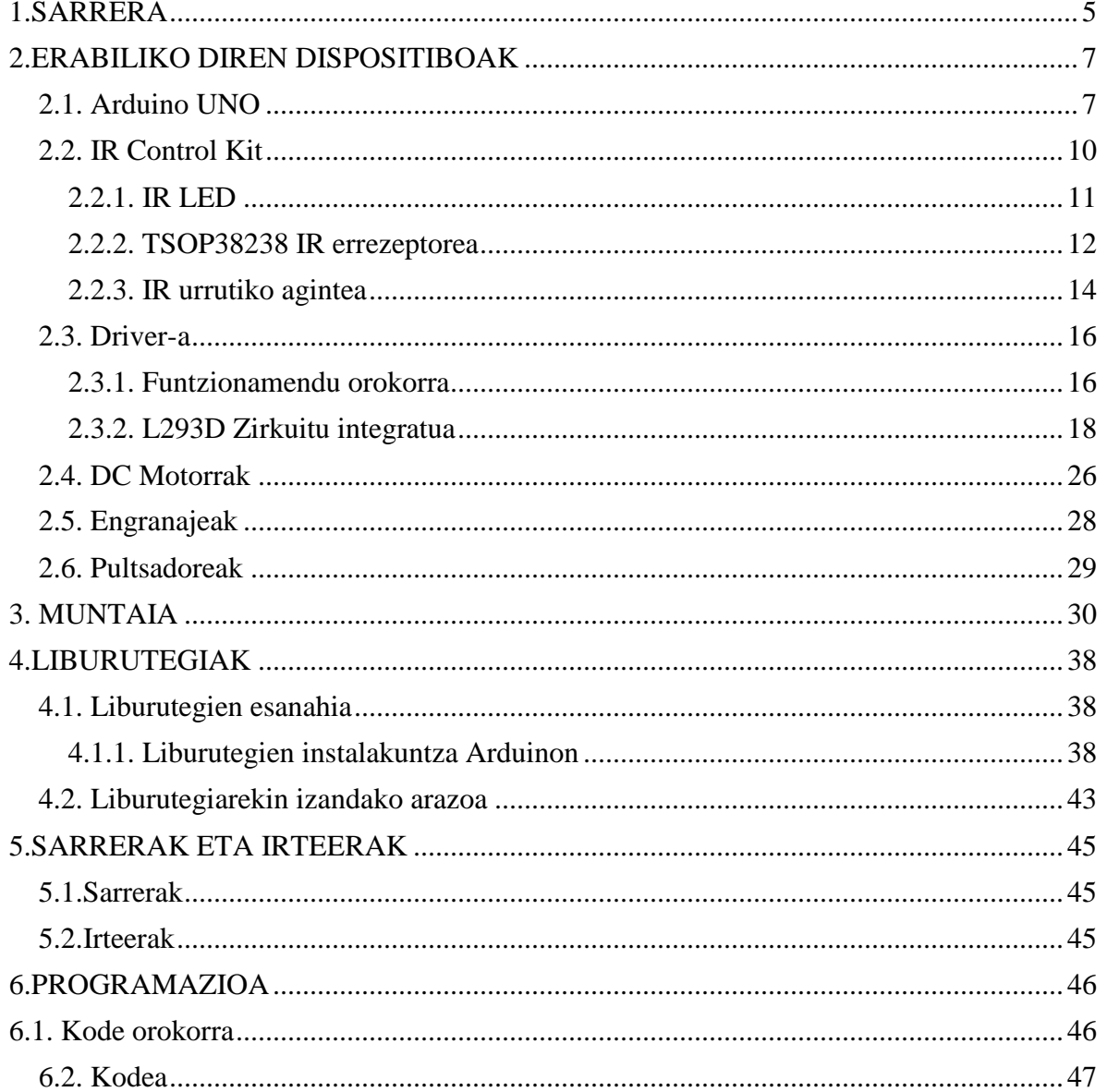

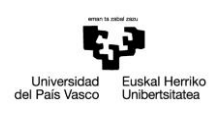

## **TAULEN AURKIBIDEA:**

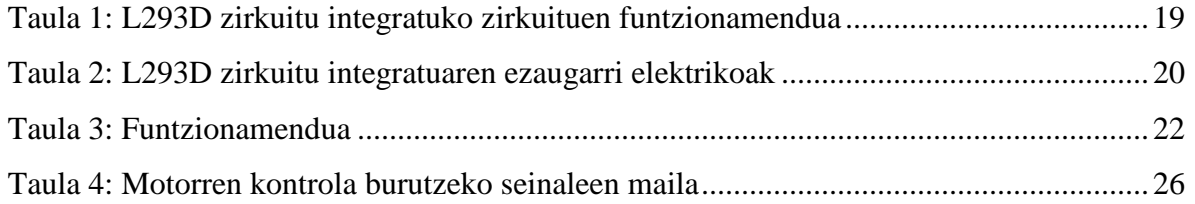

## **IRUDIEN AURKIBIDEA:**

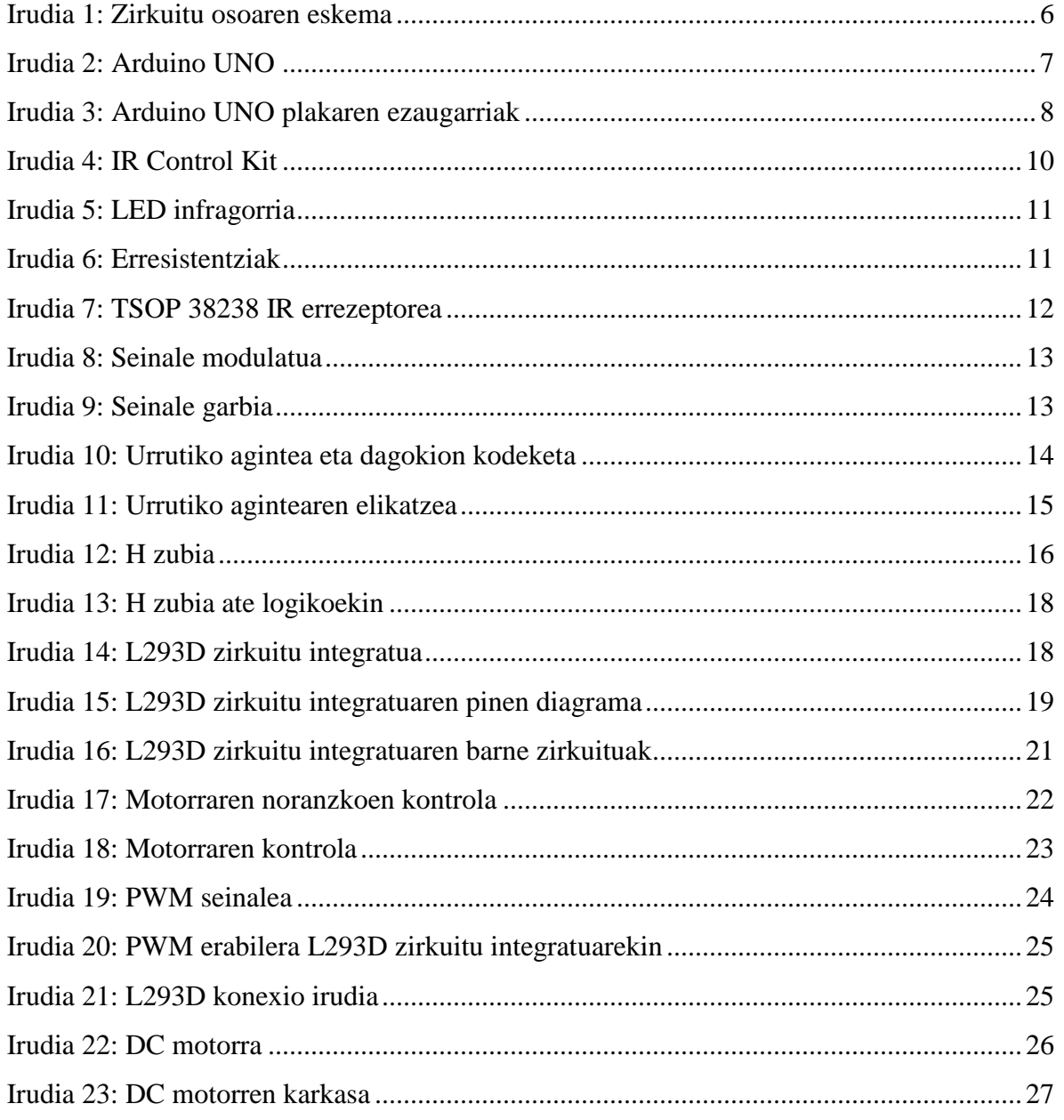

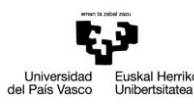

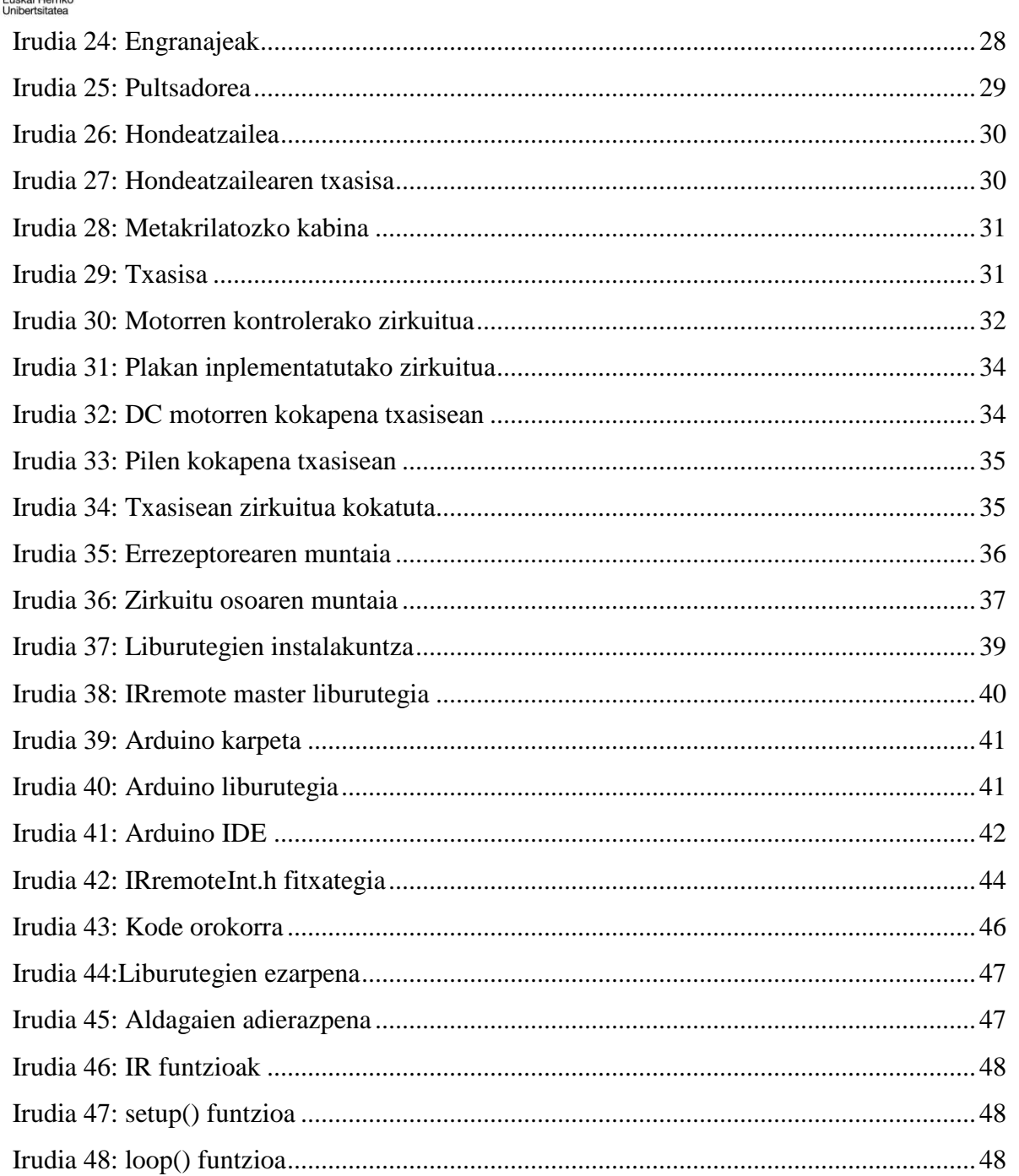

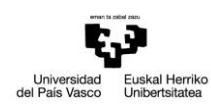

### <span id="page-4-0"></span>**1.SARRERA**

Burutuko den proiektu honetan Arduino plaka erabiltzerakoan sor daitezkeen arazo desberdinak aztertuko dira. Proiektu honetan zehazki Arduino UNO plaka erabiliko da.

Horretarako adibide praktiko bat garatuko da, non proiektuaren garapenean agertzen diren eragozpen eta traba guztiak gaindituko diren. Adibide praktiko hau izpi infragorriz kontrolatutako plataforma mugikorra izango da.

Aplikazio honek, funtzionaltasun desberdineko gailu elektroniko ugari dauzka. Hauek guztiak beharrezkoak izango dira helburua betetzeko eta eskuratutako ezaguerak erakusten dituen aplikazioa garatzeko.

Erabiliko den elementu nagusia Arduino UNO plaka izango da. Bertan sortutako programa grabatuko da eta honek berari konektatuta dauden gainontzeko gailuei pasako die.

Beste elementu garrantzitsu bat izpi infragorri bidezko kontrola burutzeko osagaiak izango dira. Hauen bidez plataforma mugikorraren erabateko kontrola burutuko da urrutiko aginte baten bidez.

Urrutiko aginte honek ondorengo botoiak izango ditu erabilgarri plataforma mugiarazteko:

- On\_Off\_Botoia: Botoi honen bidez plataforma mugikorra piztu eta itzali egingo da, L293D zirkuitu integratua gaituz eta ezgaituz.
- Aurrera\_Botoia: Botoi honen bidez plataforma mugikorra aurrera mugiaraziko da.
- Atzera\_Botoia: Botoi honen bidez plataforma mugikorra atzera mugiaraziko da.
- Eskumara\_Botoia: Botoi honen bidez plataforma mugikorra eskumara mugiaraziko da.
- Ezkerrera\_Botoia: Botoi honen bidez plataforma mugikorra ezkerrera mugiaraziko da.

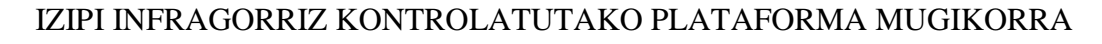

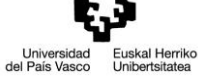

Jarraian diseinatu behar den zirkuitu dago ikusgai bere osotasunean.

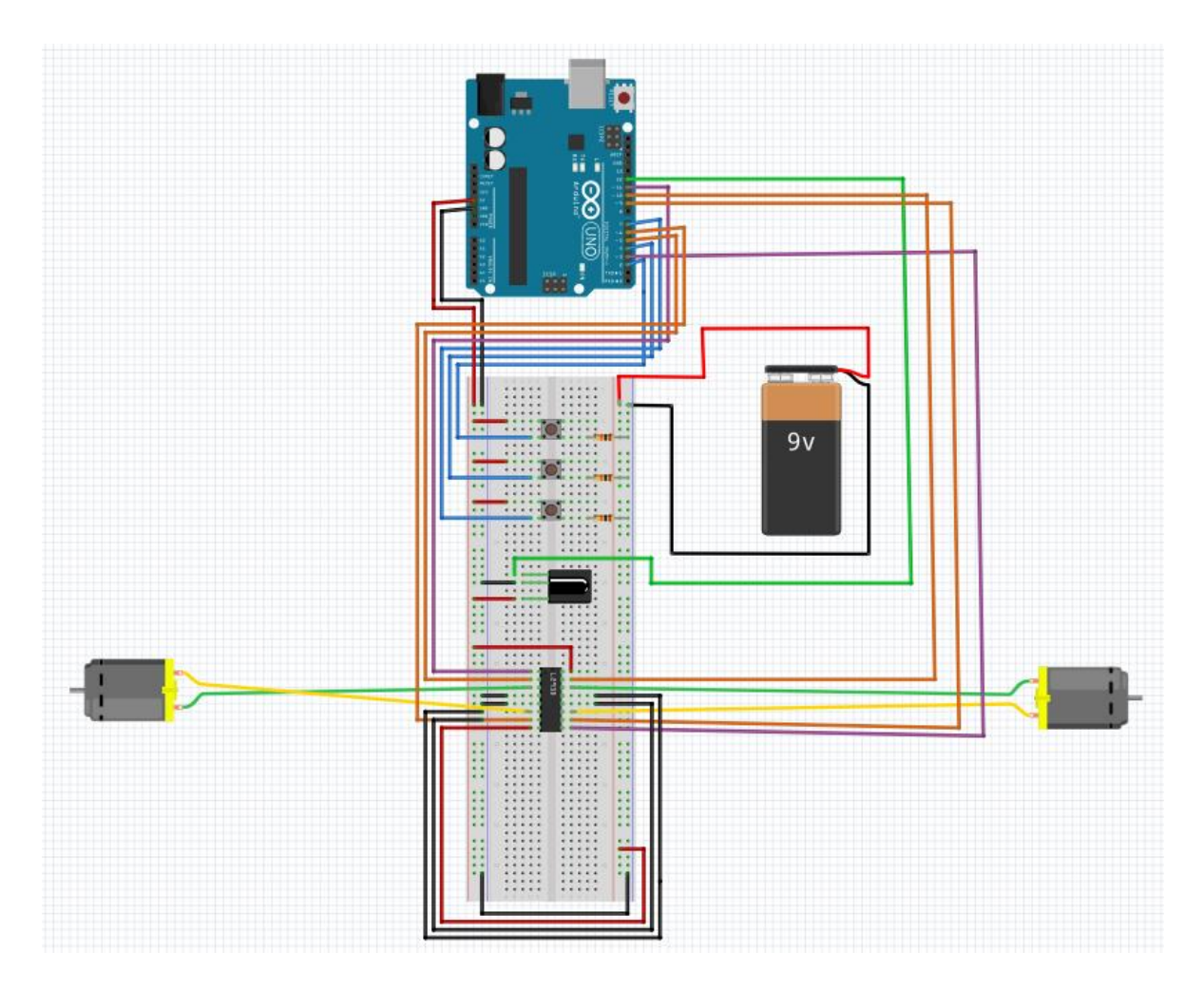

*Irudia 1: Zirkuitu osoaren eskema*

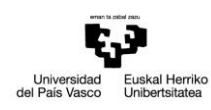

## <span id="page-6-0"></span>**2.ERABILIKO DIREN DISPOSITIBOAK**

#### <span id="page-6-1"></span>**2.1. ARDUINO UNO**

Garatuko den proiektua Arduino UNO plakan oinarrituko da, hau da, elementu funtsezkoa izango da eta analisi egokia burutu beharko da.

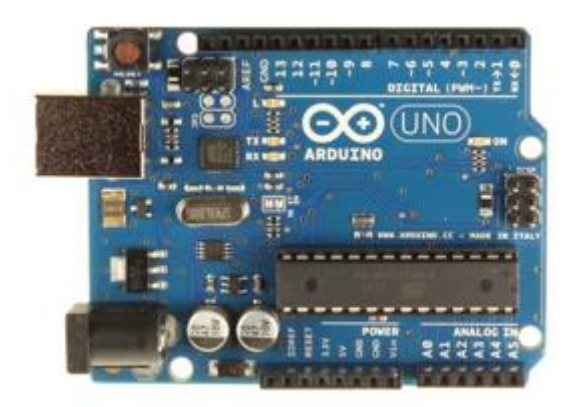

*Irudia 2: Arduino UNO*

Arduino, erabil-errazak eta malguak diren hardware eta softwaretan oinarritutako prototipoak sortzeko elektronika irekiko plataforma da.

Arduino bi printzipiotan oinarritzen da:

- Wiring-en oinarritutako Arduino Programming Language. Mikrokontroladoreentzat kode irekiko programazio esparrua da, software multiplataforma idazten ahalbidetzen duena konektatutako dispositiboak, objektu interaktiboak, eremuak edo esperientzia fisikoak kontrolatzeko. Ideia kode-lerro batzuk idaztea izango da eta osagai elektronikoak konektatzea.
- Processing-en oinarritutako garapen eremua, Arduino Development Environment. Irudiak, animazioak eta elkarrekintzak sortu nahi dituzten pertsonentzako kode irekiko programazio lengoaia da. Software zirriborro koaderno gisa erabiltzeko

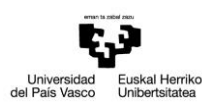

garatuta dago eta ikusmen testuinguru batean ordenagailu programazioa irakasten du.

Jarraian ikusgai dugun irudian Arduino UNO plakaren atal desberdinak ikus daitezke, ondoren zehatz mehatz azalduko direnak.

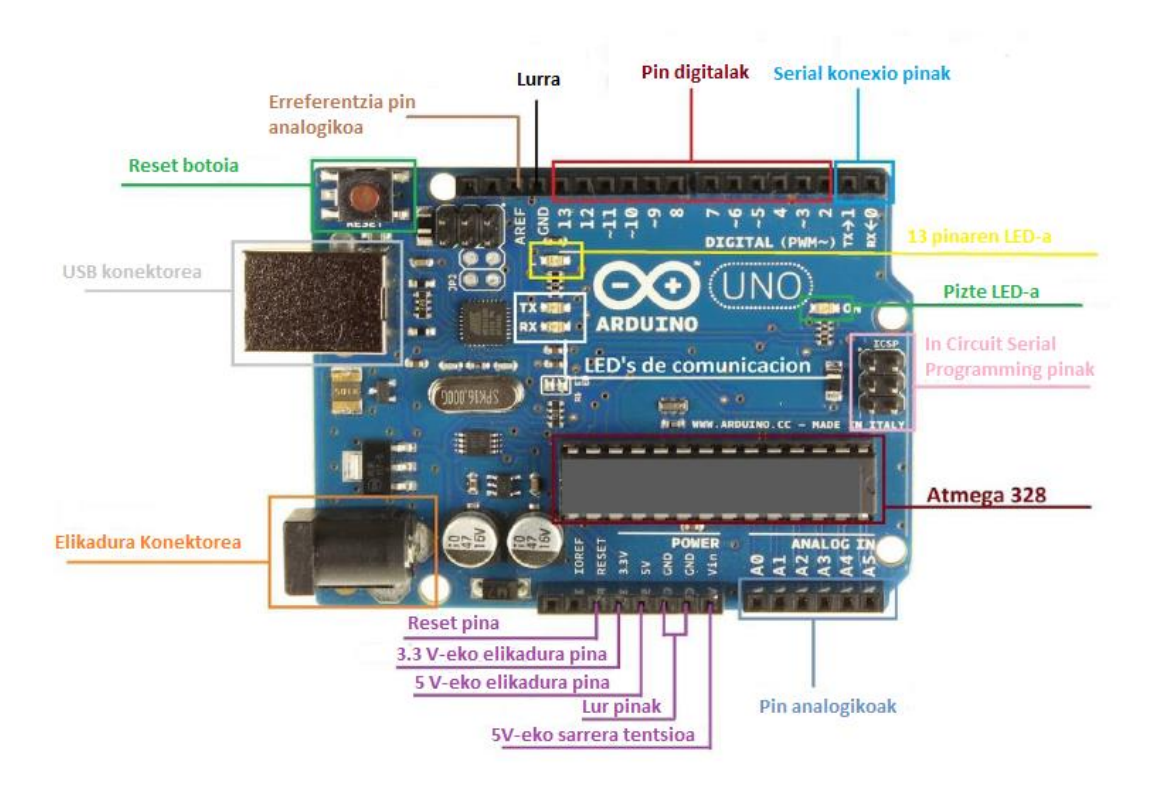

*Irudia 3: Arduino UNO plakaren ezaugarriak*

- Arduino UNO plakaren kontroladorea ATmega328-a da, 14 pin digital ditu eta horietako 6, PWM irteera bezala erabil daitezke.
- 0 eta 1 pinak ezin daitezke sarrera eta irteera bezala erabili, kanpo komunikazio seriala gauzatzeko gordeta daude.
- Reset botoiaren bidez, Arduino UNO plaka berrabiarazi daiteke eta programazio errutina berriro gauzatu.

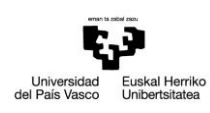

- Arduino UNO plakak hainbat LED ditu. Horietako bat pizte LED-a da, beste bi (Rx eta Tx) serial komunikazio LED-ak dira eta azkena LED erakuslea. Azken hau oso garrantzitsua da, izan ere, programa bat osatu daiteke berarekin, hala nola, LED-a piztu edo LED-aren dirdira gauzatuz. LED honen kontrola burutzeko 13 pina erabili behar da.
- ICSP ( In Circuit Serial Programmig) pinen bidez AVR arkitektura duen beste Arduino plaka edo mikrokontrolagailu batean programak kargatu daitezke.
- Elikadura Jack-a kanpo elikadura iturrientzako erabil daiteke. Arduino plaka martxan eduki nahi bada ordenagailura konektatuta egon gabe, 9V-eko bateria baten bidez egingo da.
- 6 pin analogiko daude (A0-A5), oso garrantzitsuak dira sentsoreak erabili nahi badira, izan ere, sentsorean dagoen tentsioa ikus daiteke. Pin hauek irteera bezala konfiguratu daitezke nahiz eta ez oso gomendagarria izan.
- 3.3V eta 5V-eko pinak dauzka, orokorrean plakak kontrolatzen dituen beste dispositibo batzuk elikatzeko.
- <span id="page-8-0"></span> Plaka funtzionamendua jartzeko hiru modu daude: lehenengoa USB kablearen bidez, programa ere kargatuko da modu honetan. Bigarrena aurretik aipatu duguna eta hirugarrena Vin atakaren bidez.

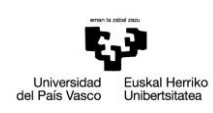

## **2.2. IR CONTROL KIT**

IR infragorria, merkea eta erabil erraza da proiektuari kontrol harigabea gehitzeko. Kit honek argiaren uhin ikusgaitza kontrolatzeko beharrezko materiala dakar, proiektua urrutiko kontrolaz kontrolatzeko.

Aginduak bidaltzeko urrutiko aginte txiki, sinple eta kostu baxukoa diseinatu da. Urrutiko aginte honek, lau norabidetako botoiak, pizte botoia eta hiru aukerako botoi (A,B eta C) ditu.

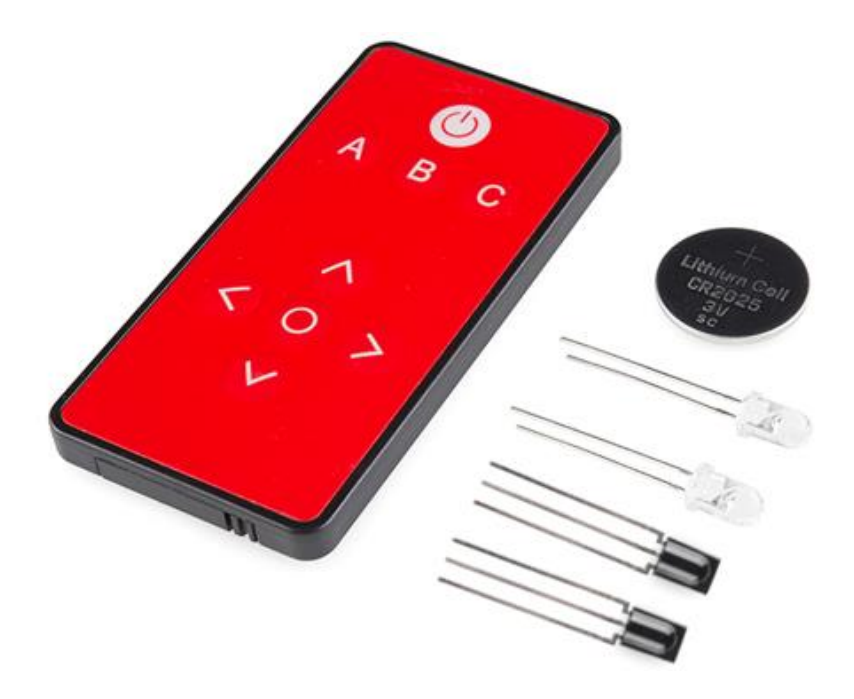

*Irudia 4: IR Control Kit*

Kit honek ondorengo osagaik dakartza:

- Sparkfun etxeak diseinatutako infragorri bidezko urrutiko kontrola.
- Infragorri bidezko urrutiko kontrolerako CR2025 txanpon zelula pila.
- 38 kHz-tako bi errezeptore.
- 950 nm-tako bi LED infragorri
- 330 Ω-tako erresistentziak.

Bilboko EUITI 10

.

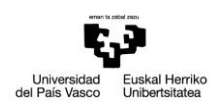

## <span id="page-10-0"></span>**2.2.1. IR LED:**

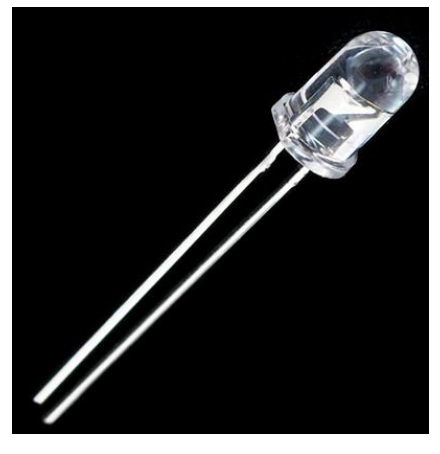

*Irudia 5: LED infragorria*

LED infragorri hauek, aurretik elektronikan ikusitako LED sinpleen berdinak dira. Izan ere, LED hauek igortzen duten argia 950 nm-tako uhin luzerakoa da, ikusmen eremutik kanpo dagoena. Ikusmen eremua 390 – 700 nm bitartekoa da.

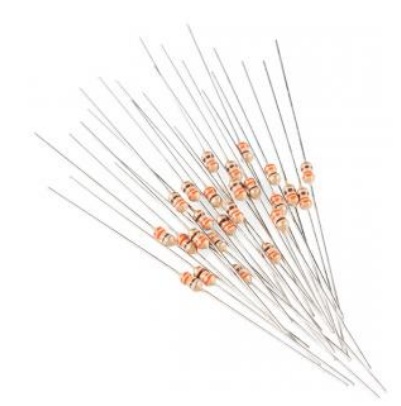

*Irudia 6: Erresistentziak*

Gizakiak ezin dezake LED hauen argiztapena ikusi, baina edozein LED arruntek bezala funtzionatzen dute. Bi hanka dituzte: Anodoa (hanka luzea) eta Katodoa. Gutxi gorabehera 1.5V-eko tentsioa dute eta 50mA-ko korronte maximoa. Espezifikazio gehiagorako datu orriak aztertzea komeni da.

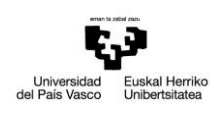

LED guztiek bezalaxe, IR LED-ak korrontea mugatzeko seriean konektatutako erresistentzia bat behar du. Hauek 330 Ω-eko erresistentziak dira IR Control Kit honek dituenak.

5V-eko elikadura batekin, LED honetatik igaro behar den korrontea 10mA-koa izan behar da gutxi gorabehera. Korronte hori egokia da operazio seguruak garatzeko.

#### <span id="page-11-0"></span>**2.2.2. TSOP38238 IR ERREZEPTOREA**

Nahiz eta TSOP38238 IR errezeptoreak transistore sinplea dela ematen duen, zirkuitu paregabea da, argi demodulatzaile integratua hain zuzen ere. Hiru pin dauzka:

- 1. pina: irteera datuak lortzeko pina.
- 2. pina: lurrera konektatzeko pina.
- 3. pina: errezeptorea elikatzeko pina.

Ondorengo irudian azaltzen den moduan:

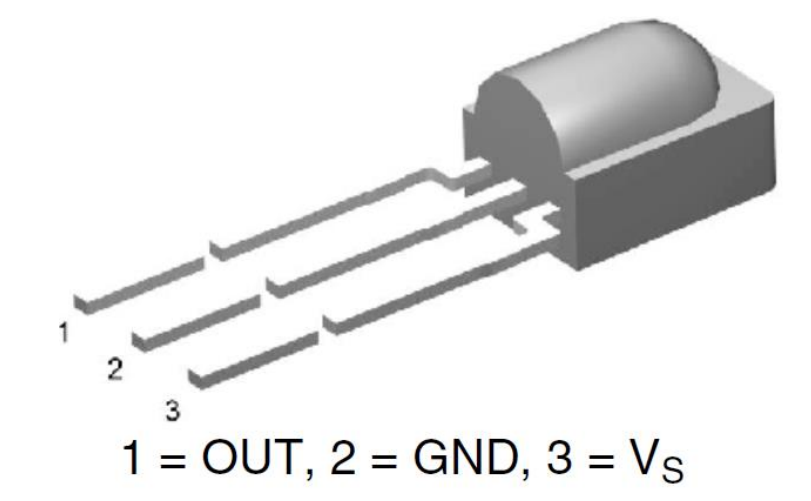

*Irudia 7: TSOP 38238 IR errezeptorea*

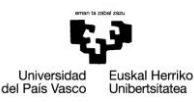

IR errezeptorea 2.5V - 5.5V bitarteko balioekin elikatu daiteke. Gailu honen bidez 38kHzetako seinaleak demodulatu daitezke, oso arruntak direnak IR seinaleen munduan. Ondorengo seinale modulatua ematen da:

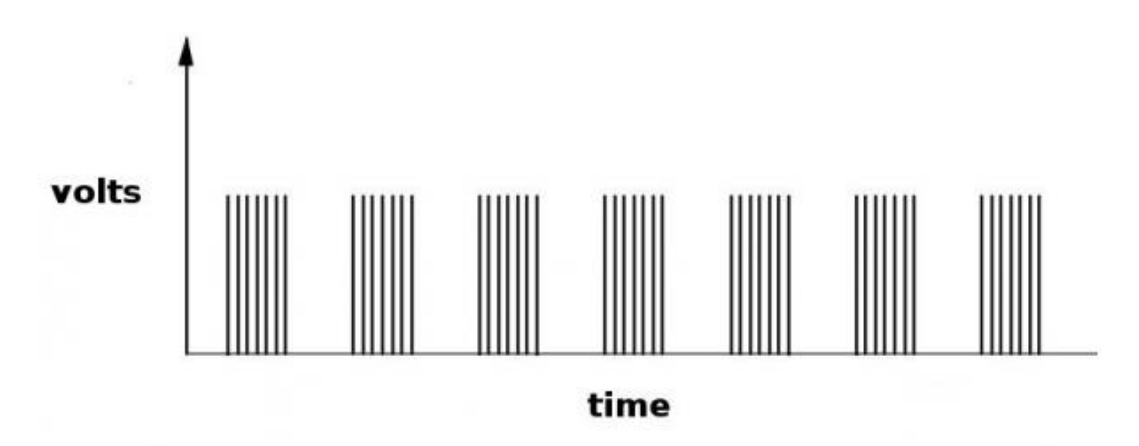

*Irudia 8: Seinale modulatua*

Ondorengo irudian seinale garbiago bat ikus dezakegu:

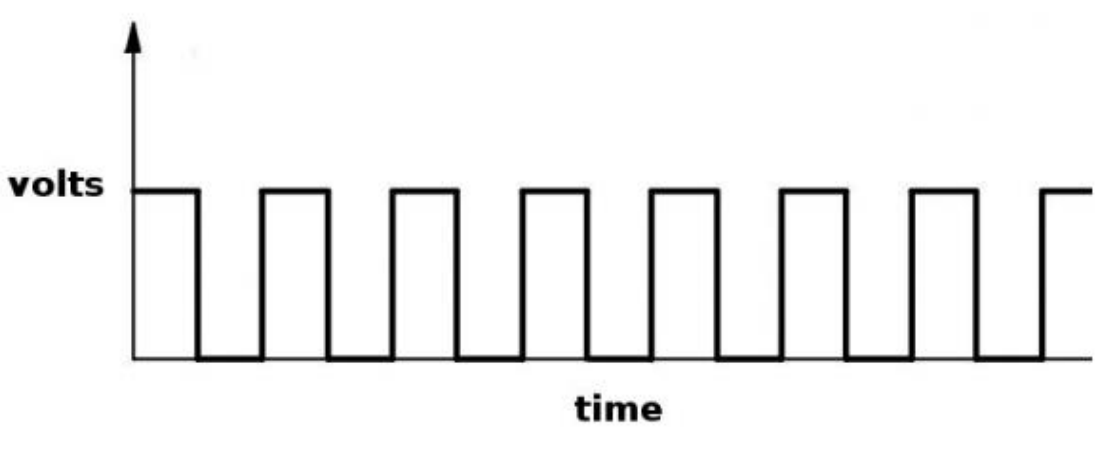

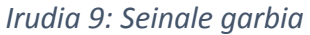

Dispositibo honen irakurketa burutzeko irteerako maila logiko altu eta baxuko pultsuen kontaketa egin behar da eta hauen iraupena neurtu. Informazioa gehiago biltzeko TSOP38238 datsheet-a kontsultatu behar da eranskinetan atxikita dagoena.

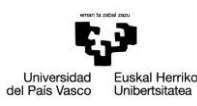

## <span id="page-13-0"></span>**2.2.3. IR URRUTIKO AGINTEA**

Sparkfun etxeak diseinatutako urrutiko agintea. Urrutiko aginte honek 32 biteko kode bakar bat igortzen du botoi bakoitzeko. Kodeak ondorengo irudian ikus daitekeen moduan banatuta daude:

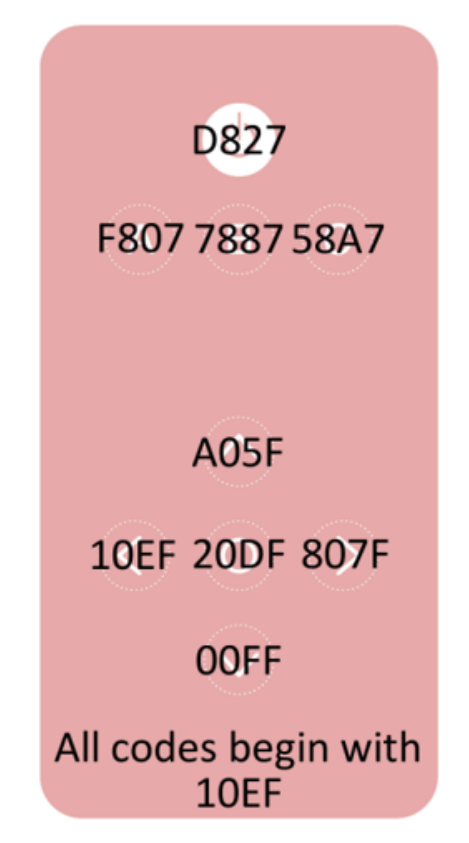

*Irudia 10: Urrutiko agintea eta dagokion kodeketa*

Urrutiko agintearen irteera seinalea 38kHz-etara modulatuta dago. Ondorioz, era egokian egingo du lan IR errezeptorearekin.

#### Nola elikatu?

IR urrutiko kontrola ez dator bateria batekin horniturik, baina IR Control Kit-ak pila bat dakar. Pila kokatzeko eremua urrutiko kontrolaren atzeko aldeko azpiko

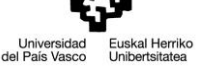

partean dago. Hau kokatzeko tapa kendu eta pila bertan sartuko da, ondore tapa berriz ere itxiz.

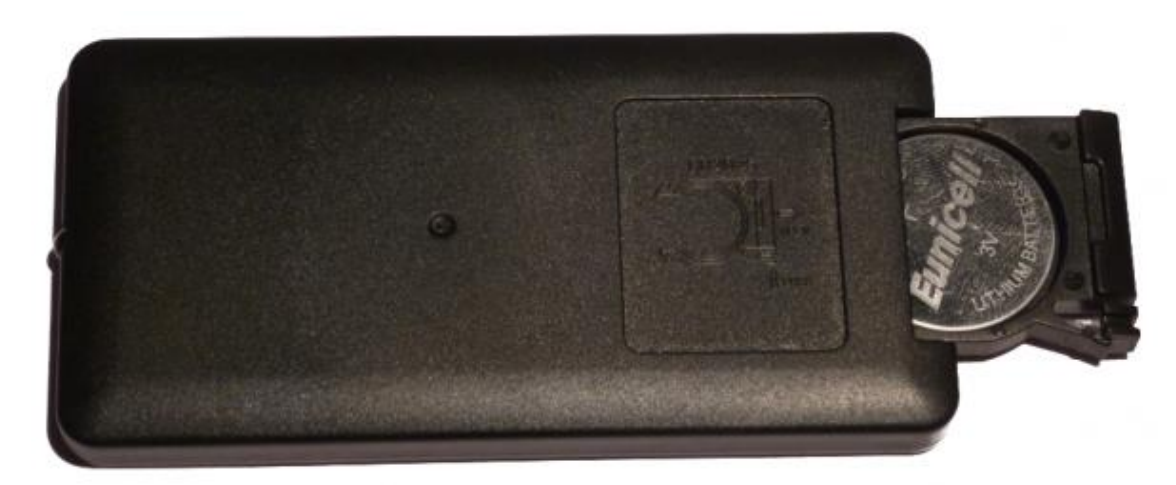

*Irudia 11: Urrutiko agintearen elikatzea*

Pilaren parte positiboa (+) beheko aldera begira dagoela sartuko da.

## Beharrezko materialak:

Gure proiektuan argi infragorri bidezko kontrola burutzeko jarraian aipatuko diren osagaiak beharko ditugu. Arduino plaka erabili dugu IR-tik jasotako datuak transmititzeko eta interpretatzeko.

- Arduino UNO plaka eta berau programatzeko ingurunea.
- Hardware konexio burutzeko plaka.
- Plakan konexioak burutzeko beharrezko materiala.
- IR errezeptorea.

Elementu hauek guztiak kontuan izanda burutuko da argi infragorri bidezko kontrola. Jarraian osagaien azterketa burutuko da.

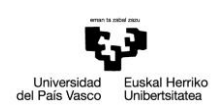

## <span id="page-15-0"></span>**2.3. DRIVER-A**

#### <span id="page-15-1"></span>**2.3.1. FUNTZIONAMENDU OROKORRA**

H zubia izena hartzen duen eskema ondorengo irudian ikus dezakegu. Izen hau hartzen du transistoreen banaketa dela eta. Korronte zuzeneko motoreen kontrola burutzeko konfigurazioa erabiliena da.

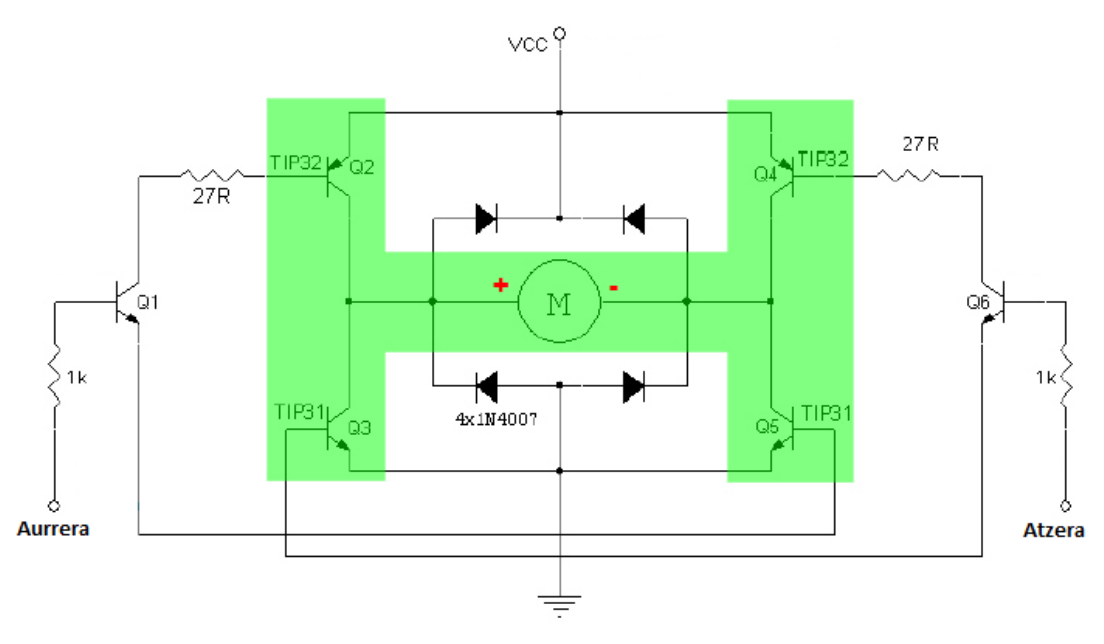

*Irudia 12: H zubia*

Funtzionamendua ondorengoa da:

Aurrera izena duen sarreran seinale positibo bat aplikatzen bada, Q1 transistorea asetu egingo da. Q1 transistoreko kolektoreko korronteak Q2 transistoreko basetik zirkulatuko du eta emisoreko korronteak aldiz, Q5 transistoretik. Honek motorraren borne positiboa Vcc-ra iristea ahalbidetzen du, Q2 transistorea asetua dagoelako eta borne negatiboa ere lurrera konektatuta dagoenez Q5 transistorea asetua dagoelako. Era honetan motorrak alde batera biratuko du.

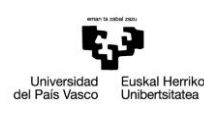

Atzera izena duen sarreran seinale positiboa aplikatzen badugu ordea, Q6 transistoreak eroango du korrontea, eta Q4 eta Q3 transistoreen basetatik igaroko da. Honela motorraren borne negatiboa Vcc-ra iritsiko da eta borna positiboa lurrera konektatuta geratuko da. Motorrak beste norabidean biratuko du oraingoan.

H zubiak motorren noranzkoaz gain, geldiarazte sistema desberdinak ere eskaintzen ditu. Hau horrela, motorra modu dinamikoan gelditzea ahalbidetzen du, gelditze azkar bat eskainiz. Beste gelditze modu bat motorraren borneen artean zirkuitulabur bat eragitean datza, honela gelditze elektromagnetiko bat lortuko da. Motorraren borneak zirkuitulaburtzeko era erraza da: Aurrera = Atzera = 0. Beste gelditze teknika oso azkar bat motorraren muturretan tentsioa alderantzikatzea da, berau gelditu arte. Zenbat eta potentzia handiagoko motorra izan orduan eta gutxiago gomendatzen da teknika hau burutzea.

Aurrera = Atzera = 1 konbinazioa eragotzi egin behar da Q2, Q3, Q4 eta Q5 transistoreek iturriaren borna positiboaren eta lurraren arteko zirkuitua itxi egiten dutelako eta ondorioz gainkorronte bat sortuko da kolektore eta emisorearen artean transistoreak suntsituko dituena. Nahiz eta iturriak babesa izan, kalte garrantzitsuak jasan ditzake.

Badaude egoera hori galarazten duten zirkuituak eta hauek "interlock" izena hartzen dute. Ate logikoetan oinarritzen diren zirkuituak dira ondorengo irudian ikus daitekeen moduan.

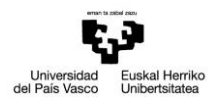

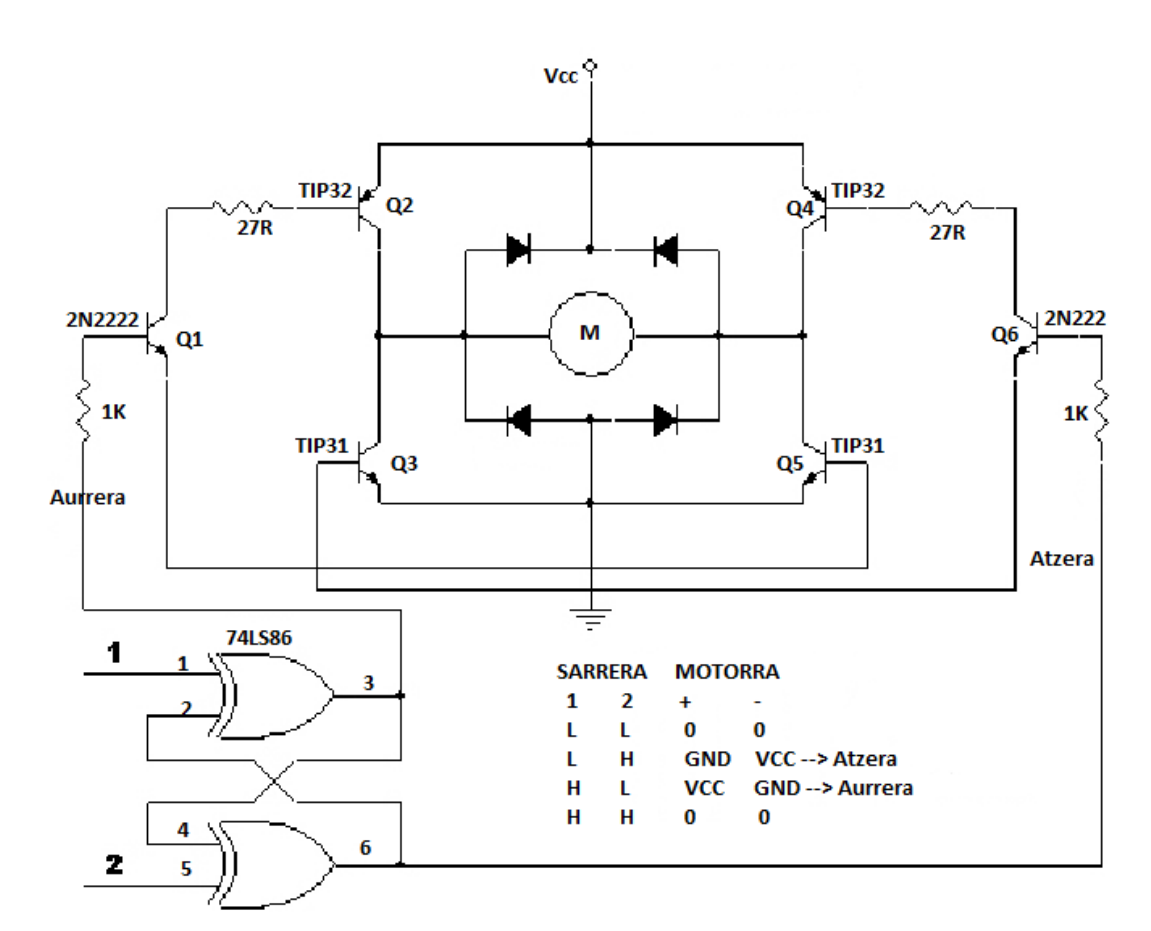

*Irudia 13: H zubia ate logikoekin*

#### <span id="page-17-0"></span>**2.3.2. L293D ZIRKUITU INTEGRATUA**

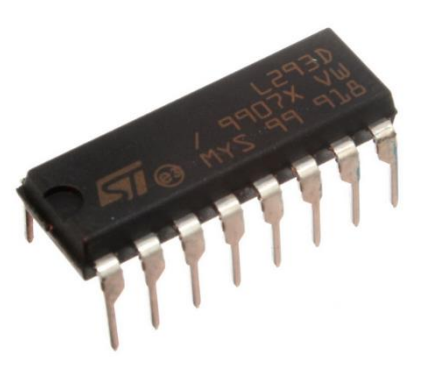

*Irudia 14: L293D zirkuitu integratua*

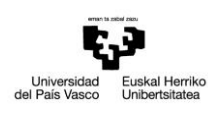

Integratu honek lau zirkuitu dauzka bere barnean eta potentzia erdiko kargak (motor txikiak eta karga induktiboak) maneiatzea ahalbidetzen du.

Ondorengo irudian integratuaren pinen diagrama ikus daiteke.

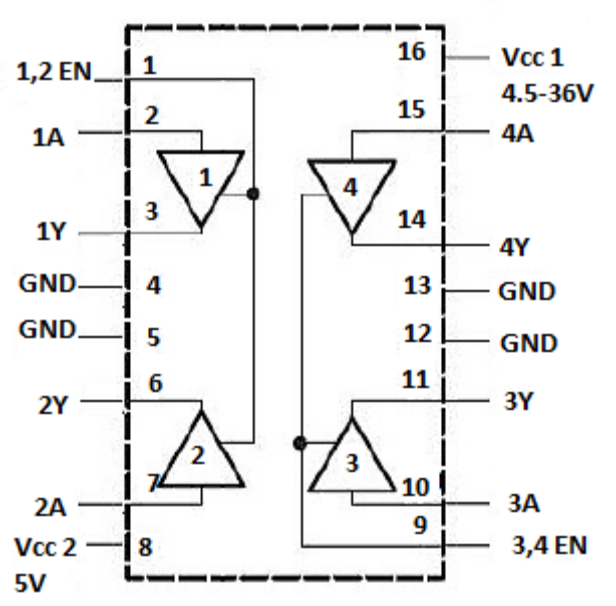

*Irudia 15: L293D zirkuitu integratuaren pinen diagrama*

Ondorengo taulan zirkuitu bakoitzaren funtzionamendua ikus daiteke:

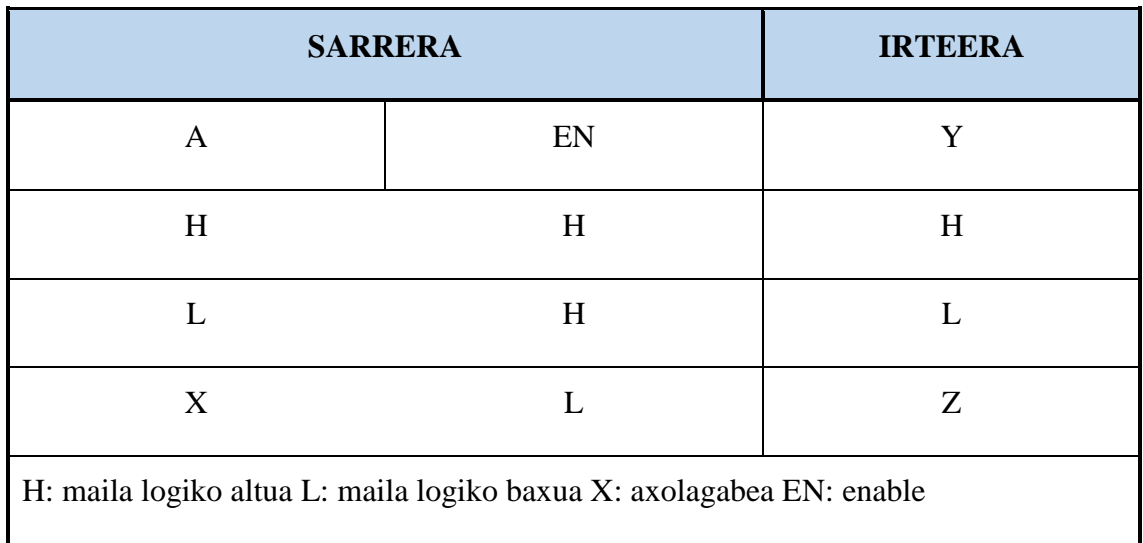

<span id="page-18-0"></span>*Taula 1: L293D zirkuitu integratuko zirkuituen funtzionamendua*

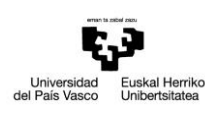

L293D zirkuitu integratuak karga induktiboek sortutako korronte alderantzizkoetatik babesteko diodoak dituzte.

Honako ezaugarri elektrikoak ditu:

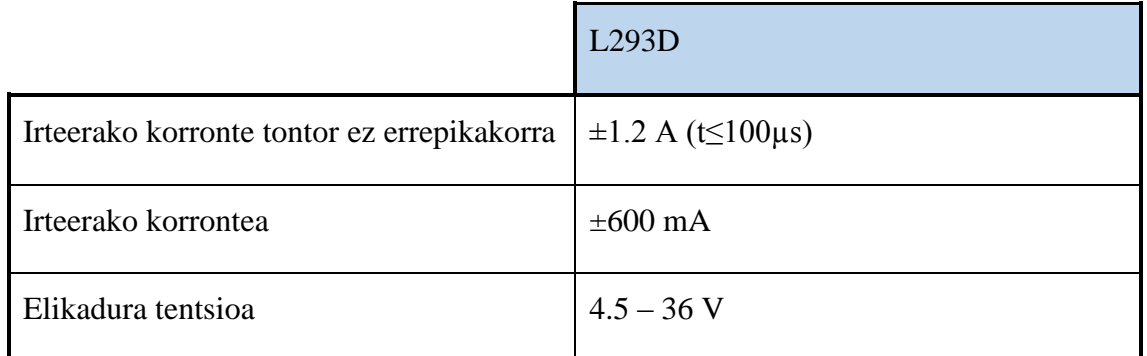

*Taula 2: L293D zirkuitu integratuaren ezaugarri elektrikoak*

<span id="page-19-0"></span>Banako zirkuituak era independentean erabil daitezke edozein motako kargak kontrolatzeko, motorren kasuan biraketa noranzkoa kontrolatzeko. Zirkuitu hauetako edozeinek H zubi erdia konfiguratu dezake. Beraz, zirkuitu integratu honen bidez bi H zubi konfiguratu daitezke eta honela bi motor kontrolatu ditzakegu bi noranzkoetan, gelditze azkarrarekin eta PWM bidezko abiadura kontrolarekin. Ondorengo irudian H zubi bakoitzaren diagrama sinplifikatua ikus dezakegu.

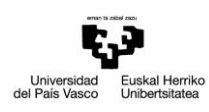

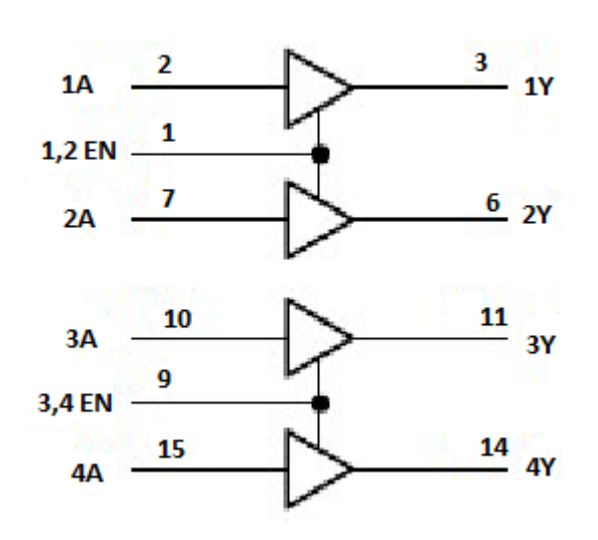

*Irudia 16: L293D zirkuitu integratuaren barne zirkuituak*

Sarrerak TTL mailekin bateragarriak dira nahiz eta erabilitako motorren tentsioa TTL mailekin bateragarriak ez izan. Hau posiblea izateko zirkuitu integratuak elikadura pin banatuak ditu, bata logika (Vcc2 $\rightarrow$ 5V) elikatzeko eta bestea karga (Vcc1 $\rightarrow$ 4.5-36V) elikatzeko. TTL seinale baten bidez irteerak binaka gaitu daitezke. 1 eta 2 zirkuituak 1,2EN seinalearekin gaitzen dira eta 3 eta 4 zirkuituak aldiz, 3,4EN seinalearekin. Gaitze seinaleen bidez zirkuituak era errazean kontrolatu daitezke eta ondoren azalduko den PWM bidezko abiaduraren kontrola ere errazten dute. Irteerek gaitze seinalea maila logiko altuan dagoenean funtzionatuko dute. Baldintza hau betetzen denean, irteerak aktibatuta egongo dira eta hauen balioa sarreraren araberakoa izango da. Gaitze seinaleak maila logiko baxuan daudenean, irteerak deskonektaturik eta inpedantzia altuan daude.

Ondorengo irudian motor baten noranzkoen kontrola ikus dezakegu H zubia erabiliz.

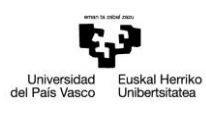

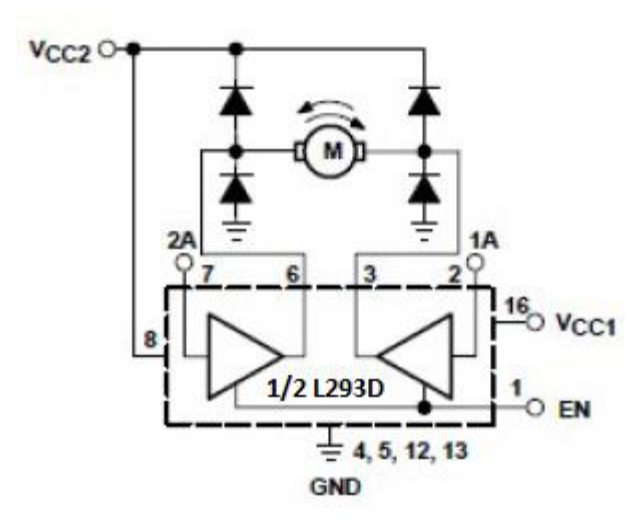

*Irudia 17: Motorraren noranzkoen kontrola*

Ondorengo taulan funtzionamendua azalduko da.

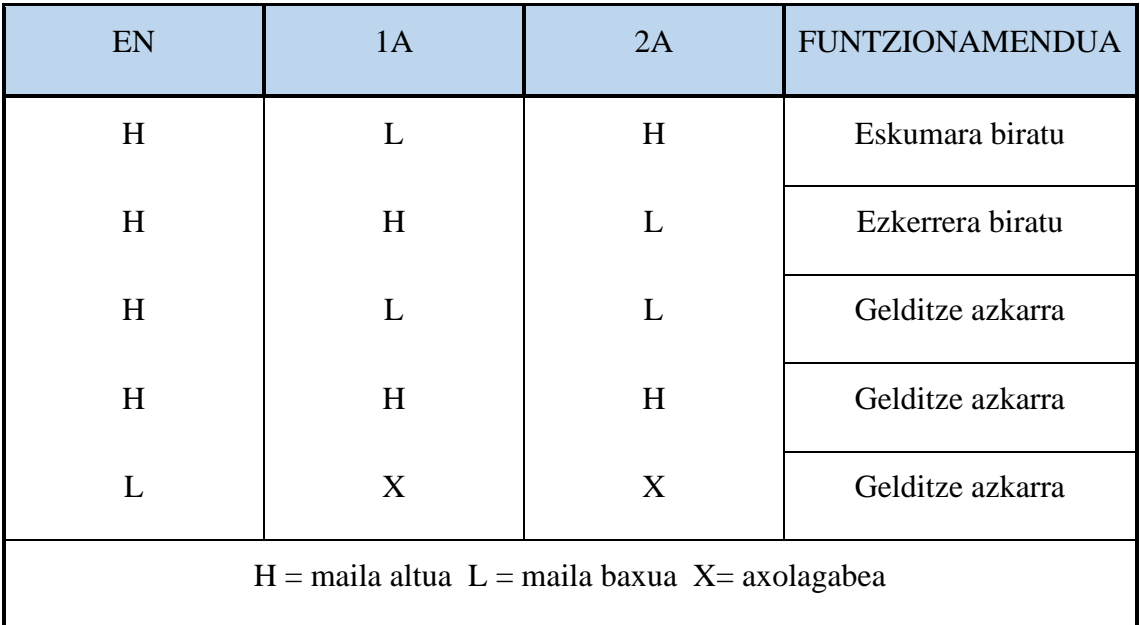

<span id="page-21-0"></span>*Taula 3: Funtzionamendua*

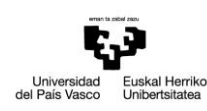

#### L293D bidezko PWM kontrola DC motorren biraketa abiaduraren kontrolerako:

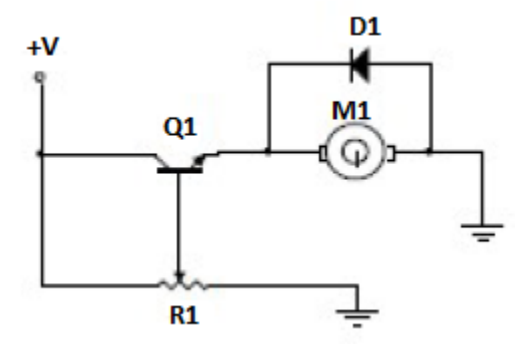

*Irudia 18: Motorraren kontrola*

DC motorren biraketa abiadura kontrolatzeko, motorraren elikadura tentsioa kontrolatuz egiten da. Hau posiblea izateko linealki lan egiten duten dispositiboen bidez egiten da( irudia). Nahiz eta sistema sinplea izan, ez da era egokiena motorraren abiadura kontrolatzeko. Arazo nagusia elementu aktiboan galtzen den energia da, transistorean hain zuzen ere.

Aurretik aipaturiko arazoa ekiditeko elementuak pultsu seinale baten bidez lan egitera behartzen dira. Pultsu hauen zabalera erregulatu daiteke. Kontrolerako sistema honi PWM (Pulse Width Modulation) edo Pultsu Zabaleraren Araberako Modulazioa deitzen zaio.

DC motorren biraketa-abiaduraren aldaketa honi aplikatzen zaion tentsioaren aldaketarekin lortzen da.

PWM edo pultsu zabaleraren araberako modulazioa, pultsu digitalen bidez zirkuitu analogikoak kontrolatzeko teknika bat da. Pultsu digitalen zabalerak eta frekuentziak zirkuituari aplikatuko zaion potentzia baldintzatuko du.

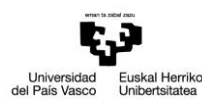

PWM-arekin lan egitean asko erabiltzen den terminoa lan-zikloa (Duty-Cicle) da. Lan zikloa seinale digitalaren pultsuaren zabalera eta periodoaren arteko erlazioa da.

 $D = t/T$ 

Non:

- D= Lan-zikloa.
- t= Seinalearen tarte positiboa (pultsu zabalera).
- T = Seinalearen periodoa.

Lan-zikloarekin seinale digitalaren forma alda dezakegu eta horren bidez gure zirkuituari transmitituko diogun energia (tentsioa, korrontea) kontrolatu dezakegu, hau da, zabalera desberdinak dituzten pultsu digitalen errepikapenarekin tentsio eta korronte desberdinak lortuko ditugu. Zenbat eta lan zikloa handiagoa izan transmititutako energia handiagoa izango da pultsuaren zabalera handiagoa izango delako.

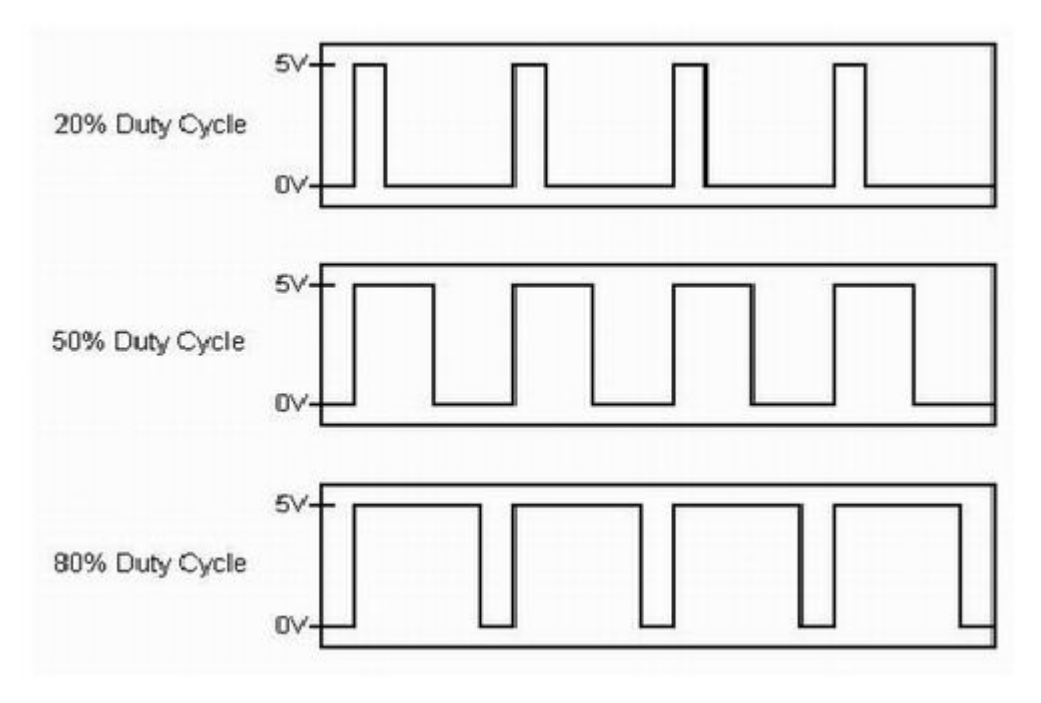

*Irudia 19: PWM seinalea*

Euskal Herriko<br>Unibertsitatea Universidad<br>del País Vasco

Jarraian PWM seinalea nola erabili daitekeen ikusiko dugu L293D zirkuitu integratuarekin.

PWM seinalea gaitze sarreretatik sartzen da. Honen bidez, PWM seinalearen maila baxuko

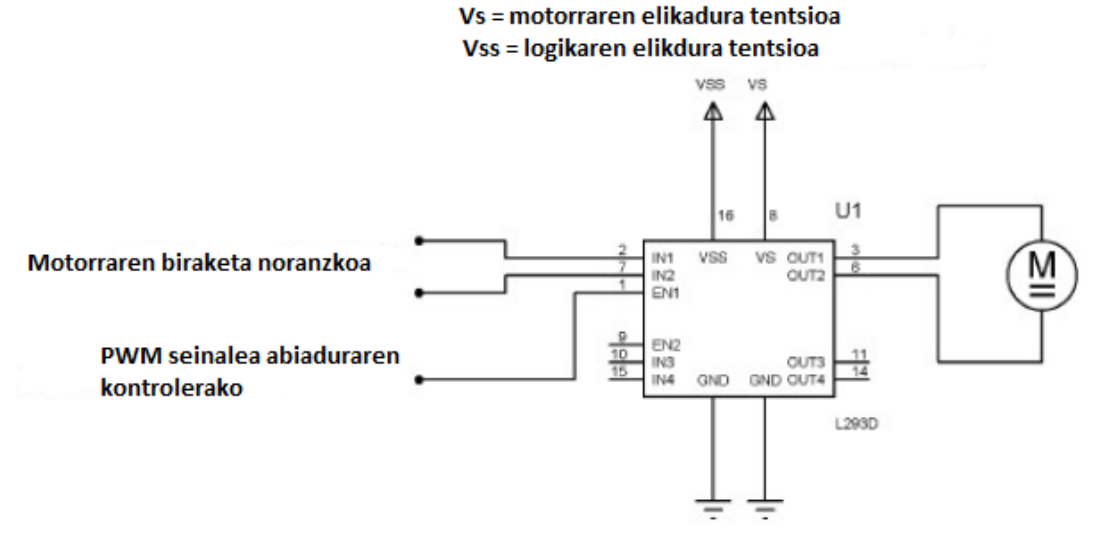

*Irudia 20: PWM erabilera L293D zirkuitu integratuarekin*

denboran gertatzen diren gelditze dinamikoak ekiditen dira.

Proiektuan ondorengo konexioak emango dira irudian ikus daitekeen moduan.

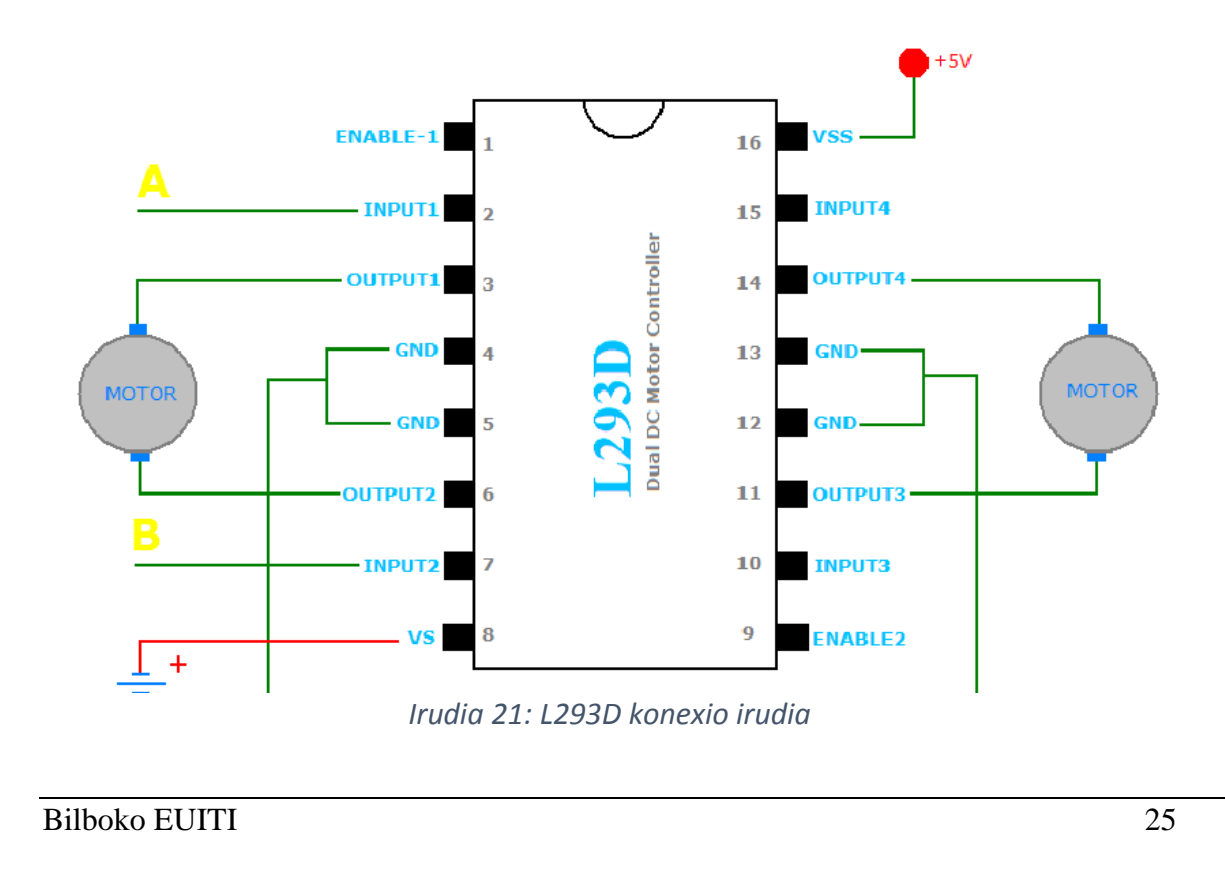

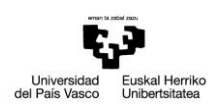

Taula honen bidez motorren kontrola nolakoa izango den azaltzen da.

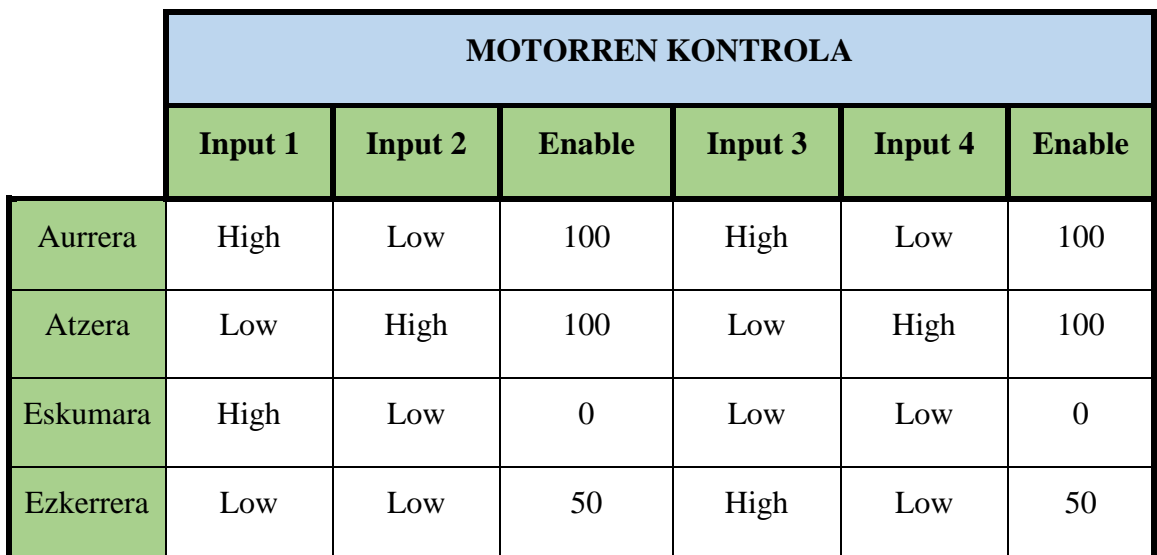

*Taula 4: Motorren kontrola burutzeko seinaleen maila*

## <span id="page-25-1"></span><span id="page-25-0"></span>**2.4. DC MOTORRAK**

Korronte zuzenaren energia, errotaziozko energia mekanikoan bihurtzen dute.

Korronte zuzeneko motorren ezaugarririk nagusiena, hutsetik karga osora doitzeko aukera da. Eragozpen nagusia mantenua da, oso garestia dena.

DC motorra bi alderdi nagusiz osatuta dago: estatorea eta errotorea.

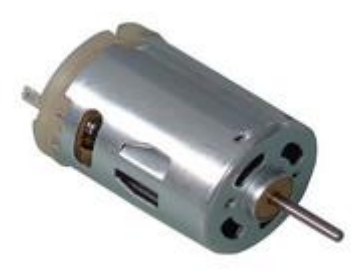

*Irudia 22: DC motorra*

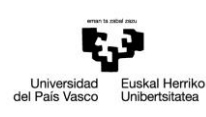

Gure proiektuan garrantzi handia izango dute, izan ere, gure plataforma mugiaraziko duten gailuak bait direlako. Plataforma mugikorra bi beldar gurpilez mugituko da eta beldar gurpil bakoitza mugiarazteko motor bana erabiliko dugu. motorrak gure plataformako atzeko aldean egongo dira kokaturik karkasa baten barnean sarturik irudian ikus daitekeen moduan.

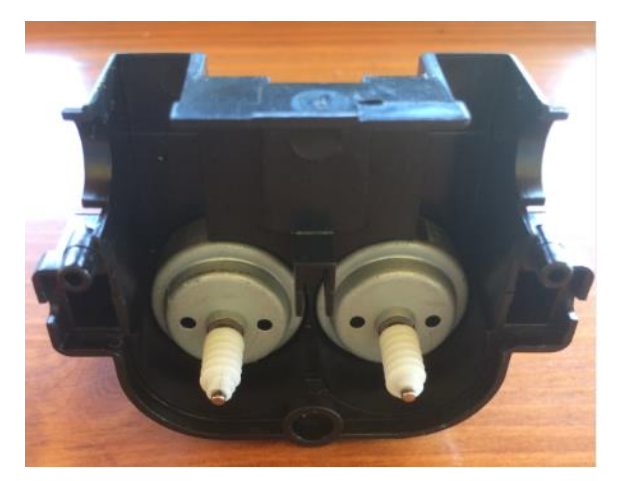

*Irudia 23: DC motorren karkasa*

Mugimendua beldar gurpilei transmititzeko engranajeen bidez egingo da ondoren azalduko den moduan. Irudian ikus daitekeen moduan, motorrek biraketa ardatzean engranaje moduko bat dute, plastiko zuriz eginda dagoena. Ardatz horri esker engranaje tren bat sortuko dugu, ondoren azalduko da zer den engranaje tren bat, eta mugimendua engranajeetan zehar hedatuko da beldar gurpilen mugimendua gertatu arte.

Plataforma aurrera mugitzeko, motor biek erlojuaren kontrako norabidean biratu beharko dute eta atzerako mugimendua egiteko ordea, erlojuaren norabidean biratu beharko dute motor biek.

Eskumara biratzeko aldiz, eskumako motorra gelditu egin beharko da eta ezkerreko motorra mugimenduan jarri. Horrela plataforma eskumara hasiko da biratzen. Ezkerrera biratzeko ordea, ezkerrean kokatuta dagoen motorra gelditu beharko da eta eskumako motorra martxan jarri. Horrela ezkerrera biratuko du plataformak.

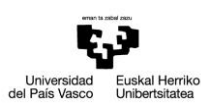

## <span id="page-27-0"></span>**2.5. ENGRANAJEAK:**

Engranaje izena ematen zaio, makina baten barnean osagai batek beste osagai bati potentzia transmititzen dion mekanismoari. Engranajeak bi horzdun gurpilez osatuta daude: gurpil handia koroa eta gurpil txikia pinoia. Engranajeek horzdun gurpilen bidez mugimendu zirkularra transmititzen dute. Engranajeek duten aplikazio garrantzitsuena mugimenduaren transmisioa da energia iturri baten ardatzetik, motor elektriko bat adibidez, distantzia jakin batera dagoen beste ardatz batera. Hau horrela energia iturrira konektatuta dagoen gurpila engranaje motorra izango da eta mugimendua jasoko duen ardatzera konektatuta dagoen gurpila engranaje gidatua izango da. Sistema horzdun gurpil askoz osaturik badago, tren sistema izena hartzen du.

Engranaje bidezko transmisioak duen abantaila nagusia polea bidezko transmisioaren aurrean, irristapen eza da. Honi esker, transmisioan zehaztasuna lortzen da.

Gure proiektuan erabiliko ditugun engranajeak plastikoz osaturikoak dira.

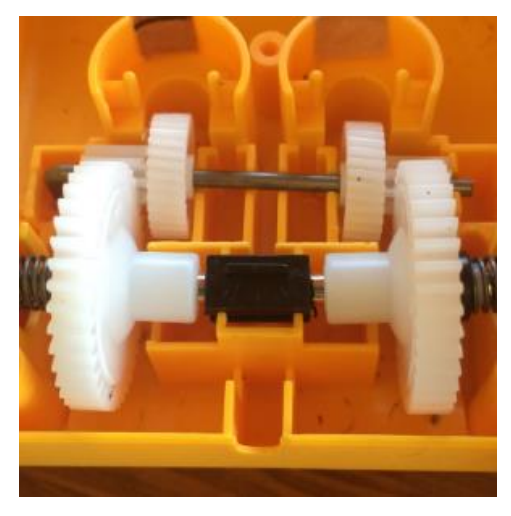

#### *Irudia 24: Engranajeak*

Motorraren atalean azaldutako ardatzean duen plastikozko engranajeak ardatzarekin batera biratuko du. Horrek irudiko engranaje txikian eragingo du mugimendua transmitituz eta engranaje txikiak aldi berean engranaje handiari mugimendua transmitituko dio. Engranaje handi hori ardatz bati lotuta dago eta engranaje handiaren mugimenduaz ardatza

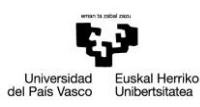

mugitzea lortuko da. Ardatz beldar gurpilen mugimendu ardatza da eta ondorioz beldar gurpilen mugimendua gertatuko da.

#### <span id="page-28-0"></span>**2.6. PULTSADOREAK**

Pultsadore baten betekizuna korrontearen igarotzea baimentzea edo ez da. Pultsadoreak bere lana burutuko du sakaturik dagoen bitartean. NC eta NA motako pultsadoreak daude. NC motako pultsadoreak ez du korrontea igarotzen utziko sakatzen dugun bitartean. NA pultsadoreak aldiz, korrontea igarotzen utziko du sakatzen dugun bitartean. Orokorrean pultsuak bidaltzeko erabili ohi dira.

Proiektua eraikitzeko orduan 3 pultsadore erabili dira. Pultsadoreen bitartez gure plataforma mugikorraren mugimendua jarriko da martxan. Hiru pultsadore erabili dira eta bakoitzak funtzionamendu bat dauka:

- 1. Pultsadorea: on / off (piztu edo itzali)
- 2. Pultsadorea: aurrera / atzera
- 3. Pultsadorea: eskumara / ezkerrera

Pultsadoreen bitartez sistemaren mugimendua gauzatuko dugu, baina pultsadore hauek simulazio prozesuan soilik erabiliko ditugu. Behin simulazioaren funtzionamendua egokia denean urrutiko aginteaz kontrolatuko da plataforma mugikorra. Irudian simulazio prozesuan erabilitako pultsadorea ikus daiteke.

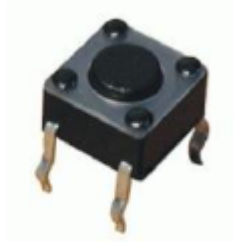

*Irudia 25: Pultsadorea*

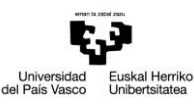

## <span id="page-29-0"></span>**3. MUNTAIA**

Jarraian aipatu ditugun elementu guztiak proiektuan nola kokatuko diren azalduko da. Horretarako eraikitzeko jarraitu diren pausuak azalduko dira.

Plataforma mugikorra jostailuzko hondeatzaile baten txasisa izango da. Hondeatzaile hau beldar gurpilez mugitzen da eta beldar gurpil horien mugimendua kontrolatuko da.

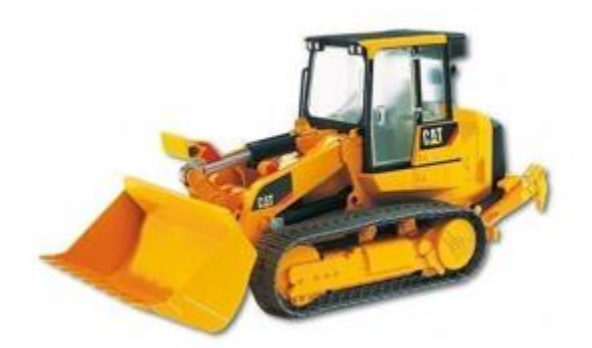

*Irudia 26: Hondeatzailea*

Ez da hondeatzaile osoa erabiliko, hau da, beharrezkoak diren elementuak soilik erabiliko dira. Hau dela eta, hondeatzailearen pala eta kabina kendu egingo dira. Behin hau eginda, beldar gurpilak eta txasis zati bat geratuko dira irudian ikus daitekeen moduan.

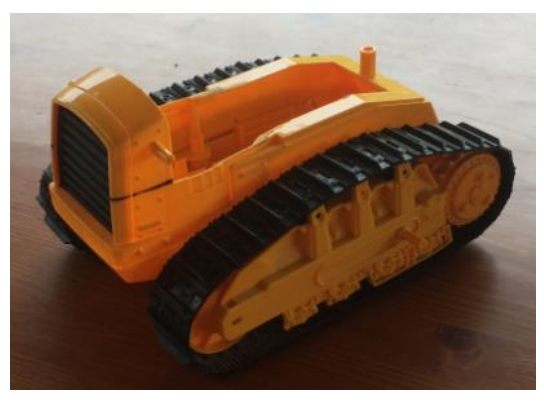

*Irudia 27: Hondeatzailearen txasisa*

Hondeatzailearen kabina, metakrilatoz eginiko kutxa batekin ordeztuko da. Kutxa hau txasisaren gainean kokatuko da. Metakrilatoz osaturiko kutxa gardena denez, posiblea izango da barnean egingo diren konexio guztiak ikustea. Kutxa hau irekitzea posiblea

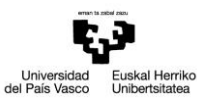

izango da goiko aldean kokaturiko bi bandei esker. Honi esker tapa ireki eta aldaketa txikiren bat egitea posiblea izango da.

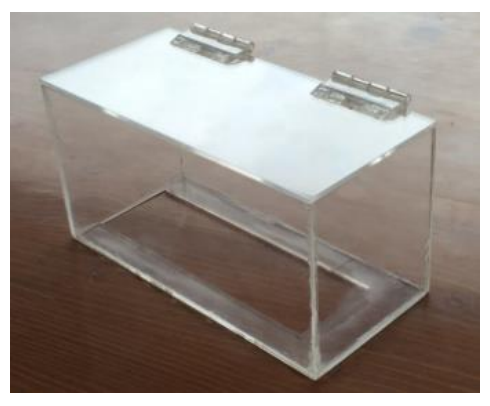

*Irudia 28: Metakrilatozko kabina*

Lehen aipatu bezala, kutxa honek kabina ordeztuko du eta txasisaren gainean kokatuko da ondorengo forma hartuz.

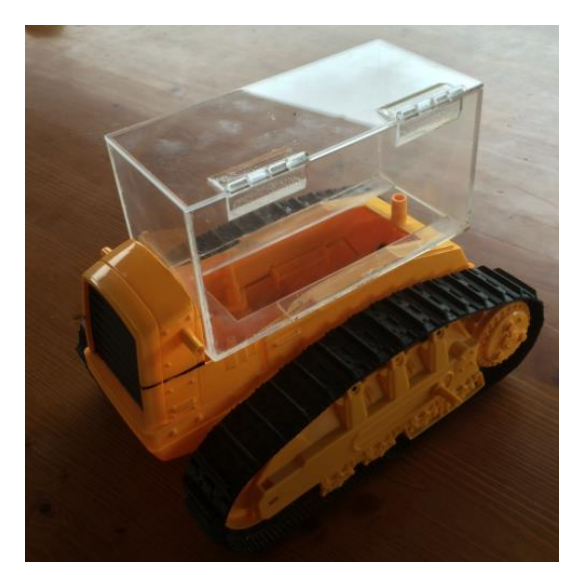

*Irudia 29: Txasisa*

Behin txasisa izanik motorren kontrolarekin hasiko gara. Horretarako protoboard batean ondorengo zirkuitua osatuko dugu aurretiaz azaldutako elementuez baliaturik eta baita beste material batzuez:

• Arduino Due plaka

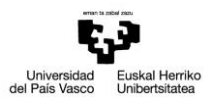

- L293D zirkuitu integratua
- 2 DC motor
- 3 pultsadore
- 10 k Ω-eko hiru erresistentzia
- 9V-eko bi pila
- Zirkuitua eraikitzeko plaka
- Zirkuitua mantentzeko hankatxoak
- Kableak

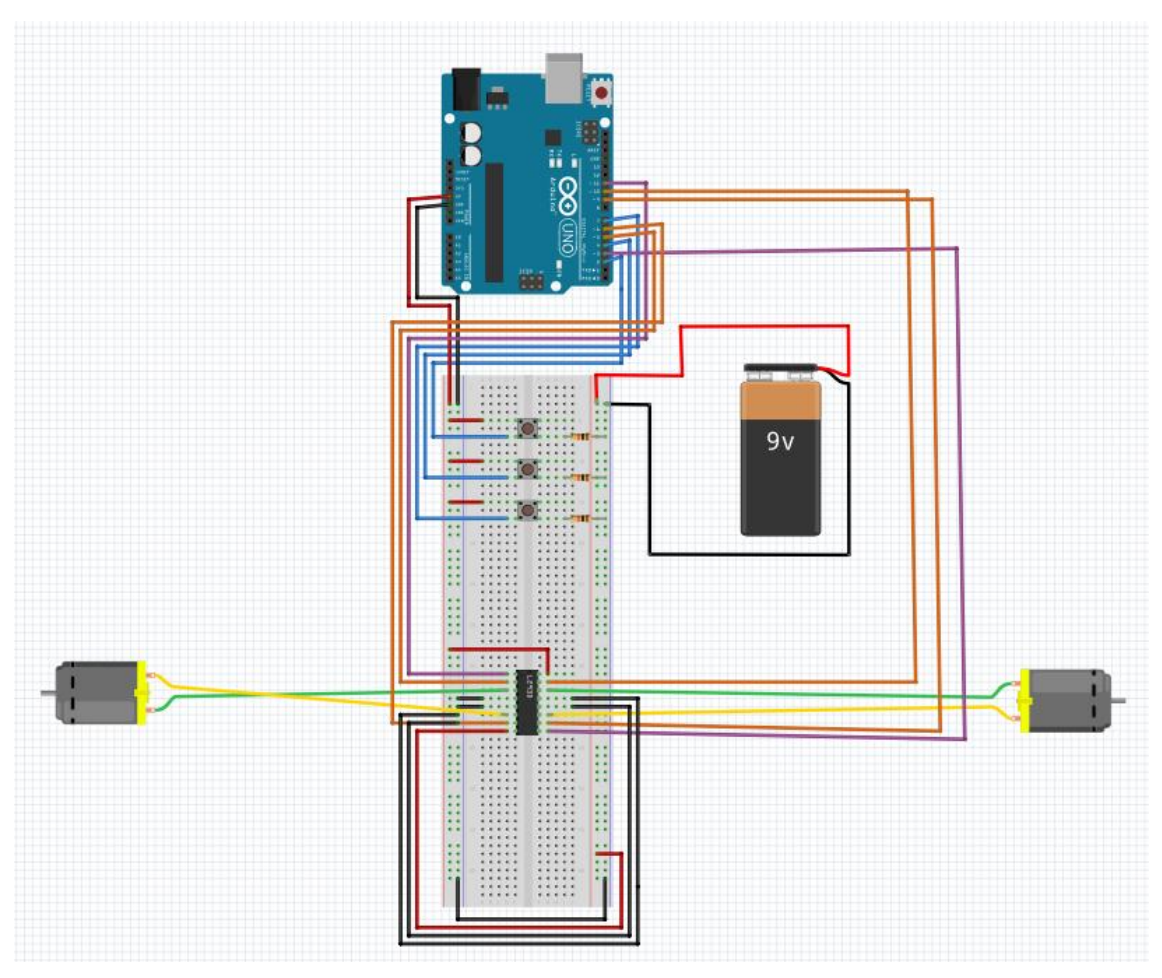

*Irudia 30: Motorren kontrolerako zirkuitua*

Lehenik eta behin frogak egiteko muntaia burutu da, txasisean sartu aurretik funtzionamendu egokia izan dezan. Hau da, Arduino programan motorrak kontrolatzeko programa bat sortuko da. Programa horren funtzionamendua

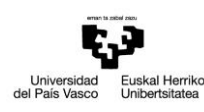

eraikitako zirkuituan frogatuko da eta behin funtzionamendua egokia denean, plaka batean finkatuko da txasisean kokatzeko.

Froga hauek burutzeko Arduino UNO plaka ordenagailuko USB kablearen bitartez elikatuko da. Funtzionamendu egokia lortu denean ordea, Arduino UNO plaka hondeatzailearen kabinan kokatuko da eta bertan 9V-eko pila baten bidez elikatuko da.

Irudian ikus daitekeen moduan hiru pultsadore erabiliko ditugu. Pultsadore hauek simulazioa burutzeko soilik erabiliko dira. Funtzionamendu egokia lortzen denean pultsadoreak alde batera utziko dira eta hauen bidez lortzen dena, izpi infragorri bidezko urrutiko aginte baten bidez egingo da. Lehenengo pultsadorearen bidez bi motorrak piztu edo itzaliko dira, bigarren pultsadorearen bidez bi motorrei aurrera eta atzera mugitzeko agindua bidaliko zaie eta hirugarren pultsadorearen bidez eskumara eta ezkerrera mugitzeko agindua.

L293D zirkuitu integratuari esker, bi DC motorren kontrola lortuko da. Zirkuitu integratu hau bi modutan elikatu behar da:

- 16. pina 5v-ekin elikatu behar da eta tentsio hori Arduino UNO plakatik aterako da. 5V hauek logika elikatzeko erabiliko dira.
- 8. pina 4.5-36V bitarteko tentsioaz elikatu behar da eta tentsio hori 9V-eko pilaren bidez emango da.

H zubia erabili ahal izateko barne zirkuituak gaitu behar dira eta hau enable seinaleen bidez egiten da. Gaitze seinaleak 1. eta 9. pinetan konektatu behar dira.

3 eta 6 pinak alde batetik eta bestetik 14 eta 11 pinak zirkuitu integratuaren irteerak izango dira. Bertan, DC motorrak konektatuko dira. Motor horien kontrola sarrera pinetatik sartutako kontrol seinaleen bidez egingo da, eta pin hauek 2, 7, 15 eta 10 pinak izango dira. Gainontzeko pin guztia masara konektatuko dira.

Honek guztiak nahi den moduan funtzionatzen duenean, guztia plaka batean eraikiko da zehaztasun guztiarekin.

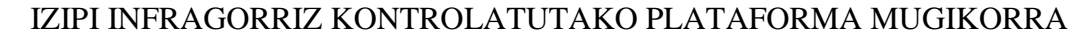

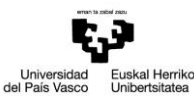

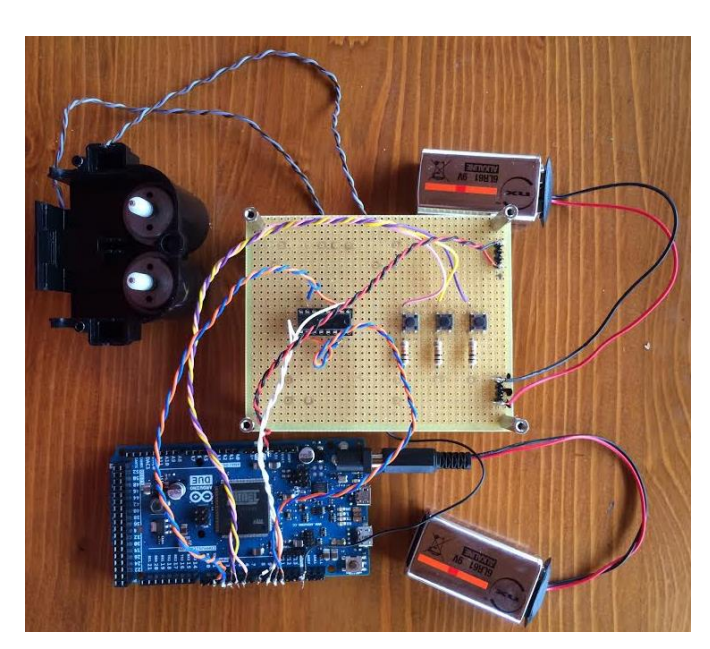

*Irudia 31: Plakan inplementatutako zirkuitua*

Guztia muntaturik dugunean, hurrengo pausua txasisean bakoitza bere tokian kokatzea izango da. Lehenik eta behin motorrak finkatuko ditugu txasisean. Hauek kabinaren azpian kokatuko dira. Motorrak karkasa baten barnean daude eta hauek engranaje trenaren gainean kokatuko dira. Engranajeak izkutaturik geratuko dira karkasaren ondorioz. Motorrek mugimendua transmitituko die engranajeei eta hauek beldar gurpilak mugiaraziko dituzte.

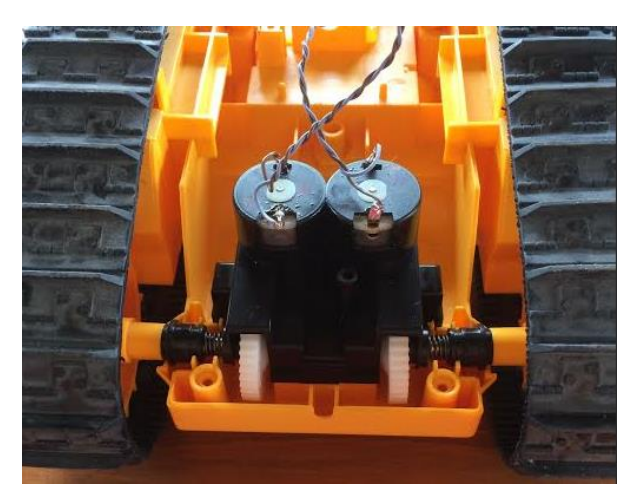

*Irudia 32: DC motorren kokapena txasisean*

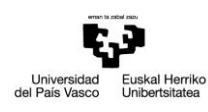

Motorrak kokatuta daudenean, Arduino UNO plaka eta zirkuitua elikatzeko 9V-eko pilak ere kabinaren azpian kokatuko dira.

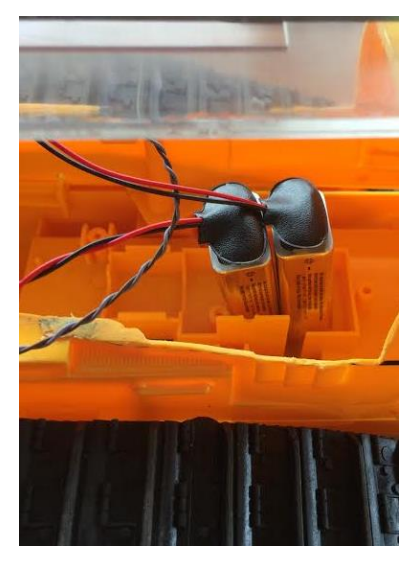

*Irudia 33: Pilen kokapena txasisean*

Motorrak eta pilak kokatuta daudenean, Arduino UNO plaka eta konexioa plaka metakrilatoz egindako kabinan kokatuko dira. Horrela motorrak eta pilak kabinaren azpian kokatuta geratuko dira eta ez dira ikusiko.

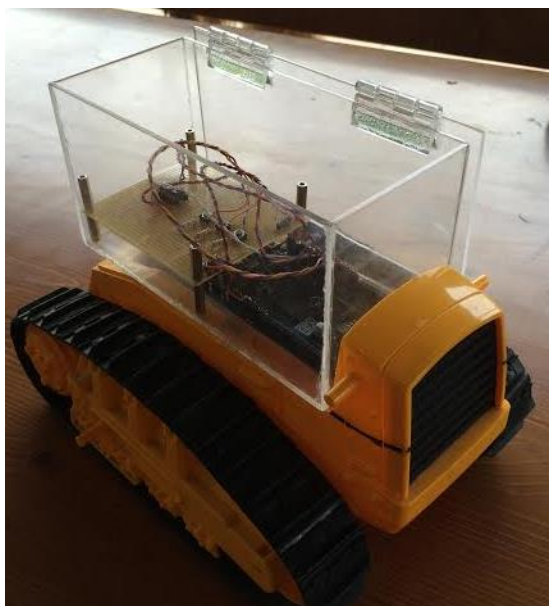

*Irudia 34: Txasisean zirkuitua kokatuta*

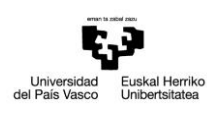

Guztia muntatuta dagoenean muntaian bertan simulazioa egingo da mugimendu guztiak betetzen dituen baieztatzeko. Dena betetzen bada azkeneko pausuarekin hasiko da.

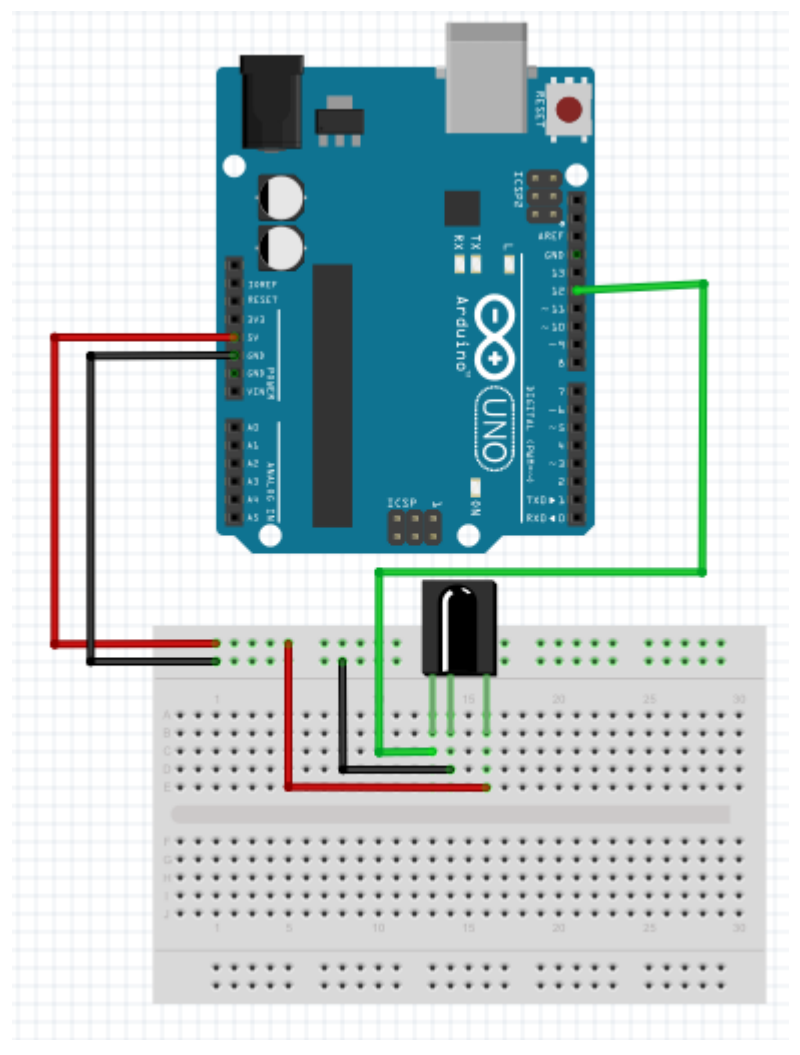

*Irudia 35: Errezeptorearen muntaia*

Azkenik infragorri kontrola sartuko da, horretarako errezeptorea soilik erabiliko da. Aurretik errezeptorearen atalean, egin behar diren konexioak azaldu dira. Hau kontuan izanik ondorengo muntaia osatu beharko da.

Errezeptorearen lehenengo pina Arduino plakako hamabigarren pinera konektatuko da. Pin hau oso garrantzitsua da, izan ere, bertatik jasoko dira urrutiko aginteak bidaliko

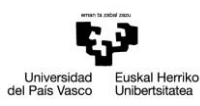

dituen kodeak. Kode hori Arduinok ulertu eta dagokion ekintza burutuko du, gure kasuan dagokion motorren mugimendua.

Guzti hau posiblea izateko, Arduino programan liburutegi berri bat instalatu behar da. Liburutegi berri honen instalakuntza hurrengo puntuan azalduko da zehaztasun handiagoz.

Behin bi atalek independienteki era egokian funtzionatzen dutela ikusten denean, biak batuko dira eta programa urrutiko kontrola posible izateko aldaketa txiki batzuk burutuko dira gerora azalduko den moduan. Bukaeran izango dugun muntaia ondorengoa izango da.

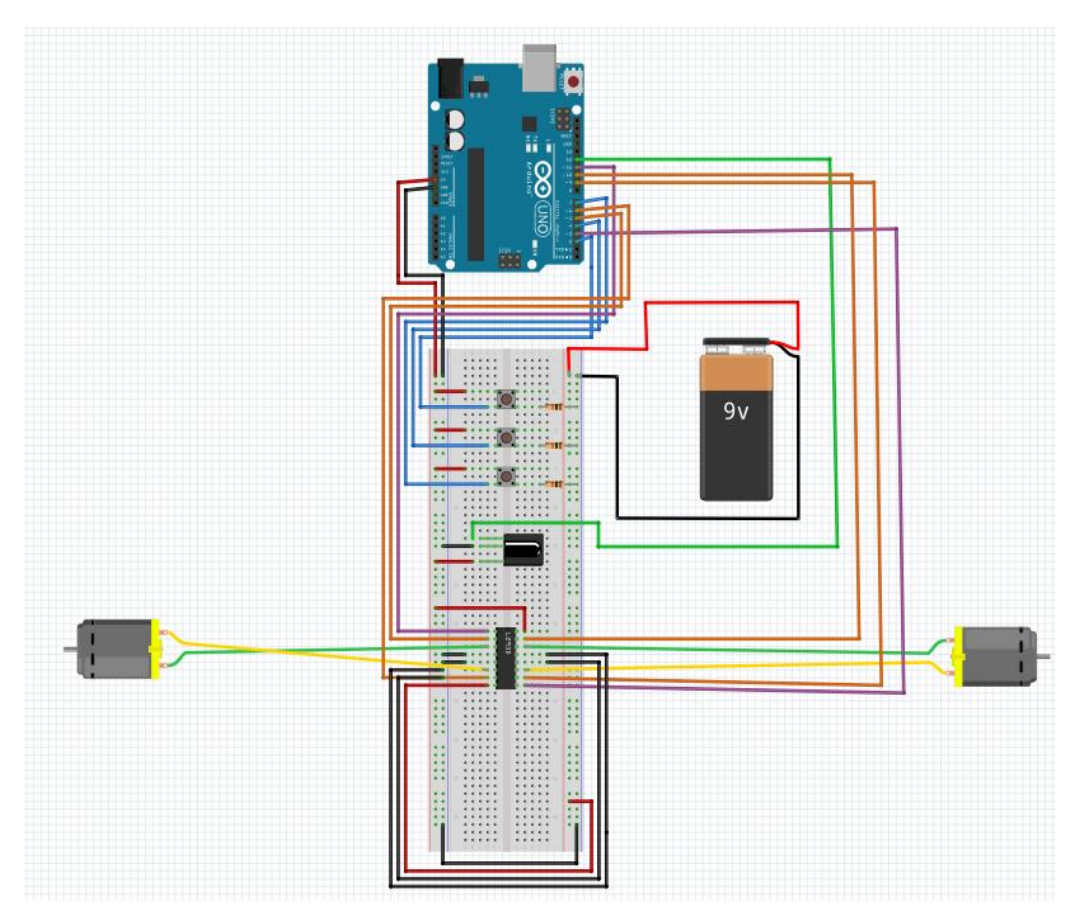

*Irudia 36: Zirkuitu osoaren muntaia*

Azken muntaia hau txasisaren barnean kokatuko dugu bere osotasunean eta urrutiko agintearen bidez kontrolatu ahal izango da hondeatzailea.

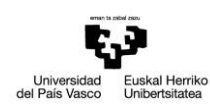

## <span id="page-37-0"></span>**4.LIBURUTEGIAK**

#### <span id="page-37-1"></span>**4.1. LIBURUTEGIEN ESANAHIA**

Liburutegiak, programen funtzionaltasuna handitzea ahalbidetzen duten C edo C++ hizkuntzetan idatzitako artxiboak dira. Arduino-rako egindako programa batetik deituko den kode fitxategi bat da, zeregin zehatz bat egiteko deituko dena. Artxibo hauen helburu nagusia programatzailearen lana erraztea da, hau da, funtzio konplexuagoak sortzeko orduan, kode guztia idatzi behar ez izatea.

Liburutegi asko daude Ardunino-ren funtzionaltasuna asko handitzen dutenak, esate baterako GPS baten sortzea, SMS mezuen bidalketa; LCD pantailak maneiatzea eta abar.

#### <span id="page-37-2"></span>**4.1.1. LIBURUTEGIEN INSTALAKUNTZA ARDUINON**

Aurreko puntuan aipatu bezala, liburutegiek funtzionaltasun gehiago eskaintzen dizkio programari.

Programa baten barnean liburutegi bat erabiltzeko, **Programa > Importar Librería**  agindua jarraitu behar da.

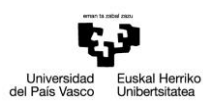

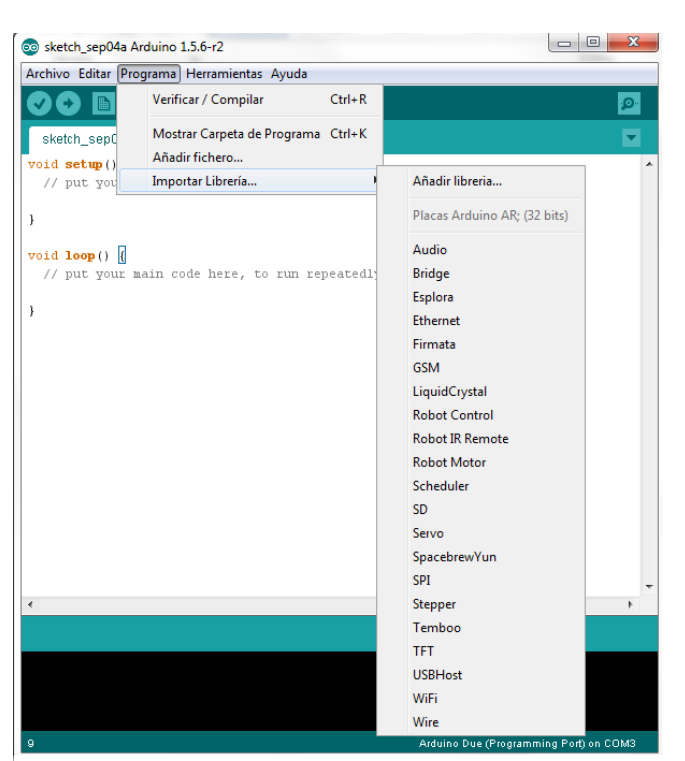

*Irudia 37: Liburutegien instalakuntza*

Existitzen den liburutegi bat erabili nahi bada, **Programa** leihoan klik egin eta bertan **Importar Librería** aukeratu behar da. Bertan hainbat liburutegi egongo dira aukeratu ahal izateko. Honek **# include** zuzendaritza sartuko du liburutegi karpetako (.h) goiburua duen fitxategi bakoitzean. Zuzendaritza honek, liburutegian definitutako konstante eta funtzioak programan egon daitezen ahalbidetzen du.

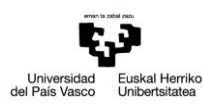

Horrez gain, Arduino plakan kargatu edo konpilaketa burutuko den momentuan, liburutegiko kodearen eta programaren bateratzea agintzen du. Posiblea da liburutegiak sortzea edo hirugarren pertsona batek sorturiko liburutegiak erabiltzea. Proiektu honetan hori gertatzen da, plataforma mugikorra kontrolatzeko erabiliko den kit infragorriak liburutegi berezi bat behar du. Liburutegi hori lortzeko lehenik eta behin deskargatu egin behar da eta ondoren deskonprimatu. Ondoren ezaguna den karpeta batean izango dugu.

|                                            | Arduino-IRremote-master ><br>$+$<br>٠                                            |                         | Buscar Arduino-IRremote-master | α    |
|--------------------------------------------|----------------------------------------------------------------------------------|-------------------------|--------------------------------|------|
| Organizar $\blacktriangledown$             | Incluir en biblioteca $\blacktriangledown$<br>Compartir con $\blacktriangledown$ | Grabar<br>$\rightarrow$ | 睚                              |      |
| ∸<br><b>X</b> Favoritos                    | Nombre                                                                           | Fecha de                | Tipo                           | Tama |
| Escritorio                                 | examples                                                                         | 28/08/201               | Carpeta de archivos            |      |
| $\mathbb{H}$ Sitios recientes $\mathbb{H}$ | IRremote.cpp                                                                     | 28/08/201               | Archivo CPP                    |      |
| <b>Descargas</b>                           | <b>IRremote</b>                                                                  | 28/08/201               | Archivo H                      |      |
| <b>Dropbox</b>                             | <b>IRremoteInt</b>                                                               | 28/08/201               | Archivo H                      |      |
| Fotos de iCloud                            | keywords                                                                         | 28/08/201               | Documento de tex               |      |
|                                            | <b>LICENSE</b>                                                                   | 28/08/201               | Documento de tex               |      |
| <b>Bibliotecas</b>                         | readme                                                                           | 28/08/201               | Archivo                        |      |
| Documentos                                 |                                                                                  |                         |                                |      |

*Irudia 38: IRremote master liburutegia*

Orokorrean bi artxibo daude, bata ".h" eta bestea ".cpp". Ondoren Arduino karpeta irekiko da.

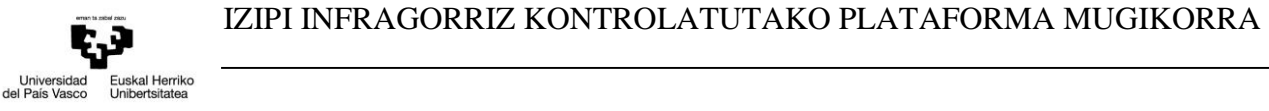

| Organizar $\blacktriangledown$                                   | Incluir en biblioteca v<br>Compartir con $\blacktriangledown$ | Grabar<br>Nueva carpeta | 睚                   |
|------------------------------------------------------------------|---------------------------------------------------------------|-------------------------|---------------------|
| ▲                                                                | ≖<br>Nombre                                                   | Fecha de modifica       | Tam<br>Tipo         |
| <b>Bibliotecas</b><br>Documentos<br>Imágenes<br>Música<br>Vídeos | drivers                                                       | 26/02/2014 20:47        | Carpeta de archivos |
|                                                                  | examples                                                      | 26/02/2014 20:47        | Carpeta de archivos |
|                                                                  | hardware                                                      | 26/02/2014 20:48        | Carpeta de archivos |
|                                                                  | java                                                          | 26/02/2014 20:48        | Carpeta de archivos |
|                                                                  | lib                                                           | 26/02/2014 20:49        | Carpeta de archivos |
| Grupo en el hoga                                                 | libraries                                                     | 26/02/2014 20:49        | Carpeta de archivos |
|                                                                  | reference                                                     | 26/02/2014 20:49        | Carpeta de archivos |
| 4   Equipo<br>$\triangleq$ Disco local (C:)                      | tools                                                         | 26/02/2014 20:49        | Carpeta de archivos |
|                                                                  | මෙ<br>arduino                                                 | 21/02/2014 18:11        | Aplicación          |
|                                                                  | @@ arduino_debug                                              | 21/02/2014 18:11        | Aplicación          |
|                                                                  | cygiconv-2.dll<br>Q,                                          | 21/02/2014 18:11        | Extensión de la apl |
|                                                                  | cygwin1.dll<br>Q,                                             | 21/02/2014 18:11        | Extensión de la apl |
|                                                                  | libusb0.dll<br>Q)                                             | 21/02/2014 18:11        | Extensión de la apl |
|                                                                  | revisions                                                     | 21/02/2014 18:11        | Documento de tex    |
|                                                                  | uninstall                                                     | 26/02/2014 20:49        | Aplicación          |

*Irudia 39: Arduino karpeta*

Behin karpeta hau irekita dagoela, liburutegi karpetan sartu eta beharrezko liburutegia bertan itsatsiko da.

Liburutegiak ondo funtziona dezan izenak dituen '-' kendu egin beharko dira ez dituelako onartzen. Behin kenduta, Arduino IDE berriz abiaraziko da eta liburutegia kargatu dela ikus daiteke.

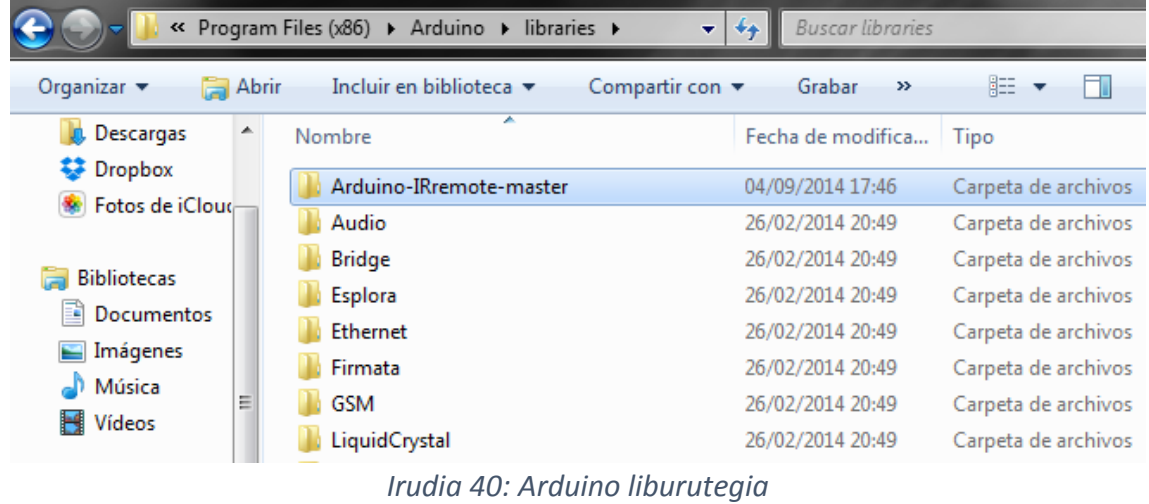

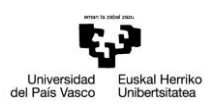

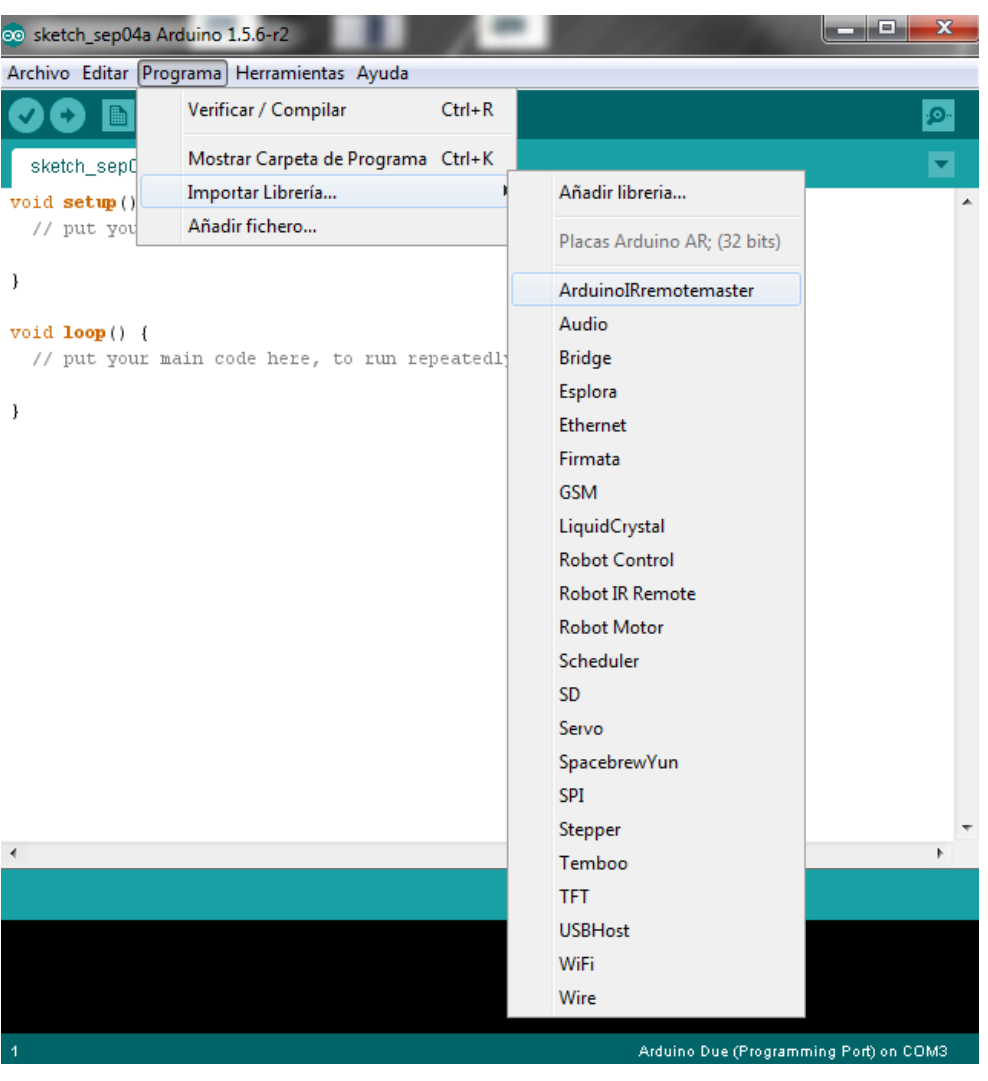

*Irudia 41: Arduino IDE*

Programa batek liburutegi baten beharrik ez duenean, goiburuko # include zuzendaritza ezabatu eta liburutegia erabiltzeari utziko dio. Honen bidez liburutegiaren eta programaren bateratzea saihestuko da eta Arduino plakan erabilitako tokia murriztuko da.

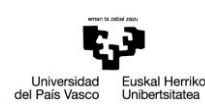

## <span id="page-42-0"></span>**4.2. LIBURUTEGIAREKIN IZANDAKO ARAZOA**

Programa konpilatzean eta Arduino UNO plakara bidaltzean ez da inolako arazorik sortzen, baina urrutiko aginteaz aginduak bidaltzean, errezeptoreak jaso egiten ditu baina ez dira betetzen. Hau konpontzeko Arduino UNO-ren erlojuekin konpondu beharreko puntu bat dago.

Kasu honetan, PWM seinalea Arduinoren Timer1 erlojuaren bidez sortzen da. Oinarrian kontagailu bat da, 0-tik 255-rarte zenbatzen duena. Beraz, 128-ko PWM seinale bat nahi bada, kontagailua maila logiko baxuan zenbatzen hasiko da 0-tik 128-ra heldu arte. Momentu horretan maila logiko altuan jarriko da 255-era iritsi arte. Prozesua berriz errepikatuko da, eta horrela pultsu seinale bat lortuko da, nahi den PWM seinalea hain zuzen ere.

Kasu honetan ordea, erabiltzen ari den liburutegiak Timer2 erlojua erabiltzen du eta horren ondorioz ez du zirkuituak funtzionatzen. Horretarako liburutegiko IRremoteInt.h fitxategian aldaketa txiki bat egin behar da. Timer2 erlojua alde batera utziko da Timer1 erlojuarekin soilik lan egiteko, ondorengo irudian ikusten den moduan.

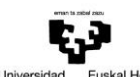

Universidad Euskal Herriko<br>del País Vasco Unibertsitatea

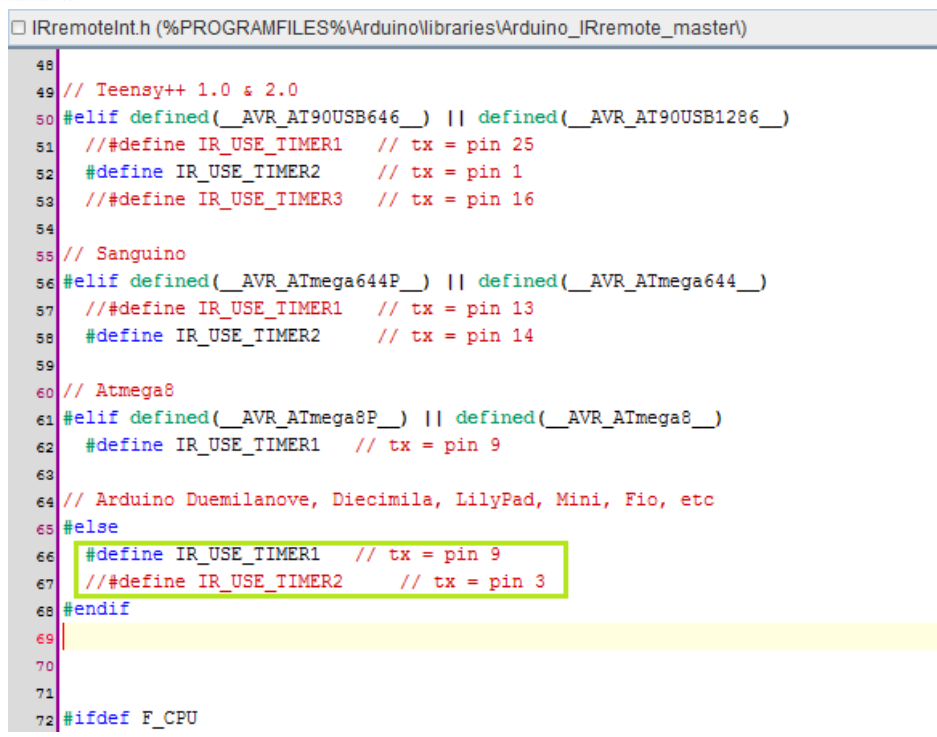

*Irudia 42: IRremoteInt.h fitxategia*

Aldaketa txiki hau egin ondoren programak ongi funtzionatuko du eta urrutiko agintearen bidezko aginduak beteko dira. Hau da, motorrak urrutiko aginteak bidalitako noranzkoetan mugituko ditu motorrak.

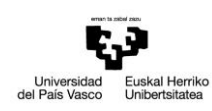

### <span id="page-44-0"></span>**5.SARRERAK ETA IRTEERAK**

#### <span id="page-44-1"></span>**5.1.SARRERAK:**

On\_Off\_Botoia: Botoi honen bidez plataforma mugikorra piztu eta itzali egingo da, L293D zirkuitu integratua gaituz eta ezgaituz.

Aurrera\_Botoia: Botoi honen bidez plataforma mugikorra aurrera mugiaraziko da.

Atzera\_Botoia: Botoi honen bidez plataforma mugikorra atzera mugiaraziko da.

Eskumara\_Botoia: Botoi honen bidez plataforma mugikorra eskumara mugiaraziko da.

Ezkerrera\_Botoia: Botoi honen bidez plataforma mugikorra ezkerrera mugiaraziko da.

#### <span id="page-44-2"></span>**5.2.IRTEERAK:**

Input1: Irteera honen bidez 1 motorrari seinale logiko altua edo baxua bidaliko zaio.

Input2: Irteera honen bidez 1 motorrari seinale logiko altua edo baxua bidaliko zaio.

Input3: Irteera honen bidez 2 motorrari seinale logiko altua edo baxua bidaliko zaio.

Input4: Irteera honen bidez 2 motorrari seinale logiko altua edo baxua bidaliko zaio.

Enable1: Irteera honen bidez driver-aren H zubi erdia elikatuko da.

Enable2: Irteera honen bidez driver-aren beste H zubi erdia elikatuko da.

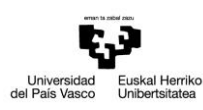

#### <span id="page-45-0"></span>**6.PROGRAMAZIOA**

#### <span id="page-45-1"></span>**6.1. KODE OROKORRA**

Arduino programazioan erabiltzen den hizkuntzaren egitura oso sinplea da, eta bi zatiz osatuta dago. Bi zati hauek beharrezkoak dira eta intrukzio blokeak dituzte euren barnean. Jarraian programa baten zati nagusien eskema orokorra ikus daiteke.

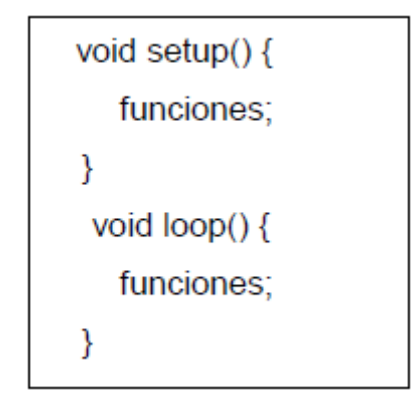

*Irudia 43: Kode orokorra*

setup() komandoaren bidez pinen konfigurazioa jasotzen da eta loop() komandoan aldiz kodea osatzen da, hau da, bere barnean programa egongo da eta ziklikoki exekutatuko da. Funtzio bi hauek ezinbestekoak dira programak era egokian funtziona dezan.

setup() funtzioak aldagaien adierazpena jasoko du. Programan lehendabizi exekutatuko den funtzioa da eta behin bakarrik exekutatuko da. pinMode-a konfiguratzeko erabiltzen da, hau da, sarrera eta irteera pinen lan modua konfiguratzeko, serie komunikazioa gauzatzeko eta abar. Hau horrela, programa batean sartu beharra dago nahiz eta exekutatzeko adierazpenik ez izan.

loop() funtzioa, setup() funtzioaren segidan doa eta etengabe exekutatuko den kodea darama (sarreren irakurketa, irteeren aktibazioa eta abar). Ziklikoki exekutatuko da, beraz plakan etengabe sortzen ari diren ekintzei erantzungo die. Arduino programa guztien nukleoa da funtzio hau lan gehiena egiten duelako.

Jarraian setup() eta loop() komandoen barnean dauden funtzioak azalduko dira. Funtzioa, kode bloke bat da zeinek izena eta instrukzio bloke bat dituen eta exekutatuak

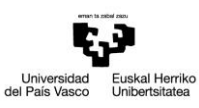

izango dira funtzioa deitzen denean. Erabiltzaile funtzioak ekintza errepikakorrak egiteko eta programa laburtzeko erabili daitezke. Funtzioak "type" balio batekin adierazten dira. Balio hau funtzioak bidaliko du, esate baterako zenbaki oso bat bidaltzen duenean funtzioak "int" erabiliko du. Funtzioak inolako baliorik bidaltzen ez badu, "void" (Funtzio hutsa esan nahi du) idatziko da hitzaren aurrean. Funtzioak itzuliko duen datu mota adierazi ondoren, funtzioaren izena idatziko da eta beharrezkoa bada, funtzioa exekutatzeko pasatu behar diren parametroak idatziko dira kakoen artean.

### <span id="page-46-0"></span>**6.2. KODEA**

Lehenik eta behin aurretik aipatu dugun liburutegia kargatuko dugu izpi infragorri bidezko kontrola posiblea izan daiten.

> #include <IRremote.h> #include <IRremoteInt.h>

*Irudia 44:Liburutegien ezarpena*

Jarraian erabiliko ditugun aldagaiak adieraziko dira. Aldagai bakoitzari Arduino UNO plakan dagokion pina ere adieraziko da.

```
int enablel = 11;
   int enable2 = 3;
   int inputl = 5;
   int input2 = 6;
   int input3 = 9;
   int input4 = 10;
   int on0ff = 2;
   int aurreraAtzera = 4;
   int eskumaEzkerra = 7;
   int egoera = 0;
Irudia 45: Aldagaien adierazpena
```
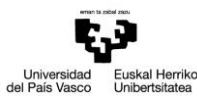

enable1 eta enable2 aldagaik driver-a gaitzeko eta ezgaitzeko erabiliko dira. Input1, input2, input3 eta input4 aldagaien bidez driver-era seinaleak igorriko dira motorrak mugiarazteko. onOff, aurreraAtzera eta eskumaEzkerra aldagaiak pultsadoreekin erabiltzeko izango dira. Simulazioa gauzatzeko soilik erabiliko dira, izan ere, proiektuaren helburua urrutiko aginte baten bidez kontrola burutzea delako. egoera aldagaia gero ikusiko den moduan, pizte eta itzaltze aginduak betetzeko erabiliko da.

Izpi infragorri bidezko kontrola burutzeko ondorengo aldagaiak finkatu behar dira.

int RECV PIN =  $12$ ; IRrecv irrecv(RECV\_PIN); decode results results; *Irudia 46: IR funtzioak*

Lehenik eta behin datuak eskuratzeko pina ezarriko da RECV\_PIN izena duena eta Arduino UNO plakan hamabigarren pina egokituko zaio. Ondoren objektu hartzailea sortuko da IRrecv motako irrecv aldagaiaren bidez. Bukatzeko decode\_results instrukzioaren bidez urrutiko aginteak bidalitako kodeak gordeko dira.

Hurrengo pausua **setup()** funtzioa programatzea da. Bertan erabiliko diren pinak sarrera edo irteera bezala konfiguratuko dira. Hau egiteko nahiko da **pinMode (pinaren\_izena, INPUT/OUTPUT)** idaztearekin, honela argi geratuko da zein pin konfiguratu den irteera bezala eta zein sarrera bezala.

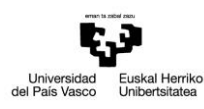

```
void setup() {
 Serial. begin (9600);pinMode(enable1, OUTPUT);
  pinMode(enable2, OUTPUT);
  analogWrite(enable1, 100);
  analogWrite(enable2, 100);
  pinMode(inputl, OUTPUT);
  pinMode(input2, OUTPUT);
  pinMode(input3, OUTPUT);
  pinMode(input4, OUTPUT);
  digitalWrite(inputl, HIGH);
  digitalWrite(input2, HIGH);
  digitalWrite(input3, HIGH);
  digitalWrite(input4, HIGH);
  pinMode(onOff, INPUT);
  pinMode(aurreraAtzera, INPUT);
  pinMode(eskumaEzkerra, INPUT);
  irrecv. enableIRIn();
  irrecv.blink13(true);
```
*Irudia 47: setup() funtzioa*

Pinak konfiguratzeaz gain, pin bakoitzean hasierako balio bat ezarri daiteke **analogWrite** eta **digitalWrite** funtzioen bidez.

 $\mathcal{E}$ 

**Serial.begin(9600)** komandoaren bidez datuen transmisio abiadura ezartzen du bit segunduko.

**irrec.enableIRIn();** funtzioaren bidez errezeptorea abiaraziko da eta **irrec.blink13(true);** funtzioaren bidez hamairugarren LED-ak dir-dir egingo du datuak transmititzen direnean izpi infragorria ikusezina delak giza begiarentzat.

else if(results.value == 0x10EF00FF){

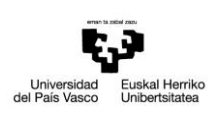

```
Serial.print("ATZERA");
void loop() { }analogWrite(enable1,100);
                                                           analogWrite(enable2,100);
  if (irrecv.decode(&results))
                                                           digitalWrite(inputl, LOW);
  \left\{ \right.digitalWrite(input2, HIGH);
    Serial.println(results.value);
                                                           digitalWrite(input3,LOW);
    if (results. value == 0x10EFD827) {
                                                          digitalWrite(input4,HIGH);
      Serial. print("0N'');
                                                        \mathbf{r}if(egoera==0)else if(results.value == 0x10EF807F){
                                                          Serial.print("ESKUMARA");
        analogWrite(enable1,100);
                                                           analogWrite(enablel,50);
        analogWrite(enable2,100);
                                                           digitalWrite(inputl, HIGH);
        egoera=1;
                                                           digitalWrite(input2,LOW);
        }
                                                           digitalWrite(input3, HIGH);
      else
                                                           digitalWrite(input4,HIGH);
      €
                                                        }
        analogWrite(enablel,0);
                                                        else if(results.value == 0x10EFI0EF) {
        analogWrite(enable2,0);
                                                          Serial.print("EZKERRERA");
        egoera=0;
                                                           digitalWrite(inputl, LOW);
       \mathcal{F}digitalWrite(input2,LOW);
                                                           analogWrite(enable2,50);
    }
                                                           digitalWrite(input3, HIGH);
    else if(results.value == 0x10EFA05F){
                                                           digitalWrite(input4,LOW);
      Serial print("AURRERA");
                                                        }
       analogWrite(enable1,100);
      analogWrite(enable2,100);
                                                        Serial.println(results.value, HEX);
      digitalWrite(inputl, HIGH);
                                                        irrecv. resume();
      digitalWrite(input2,LOW);
                                                        delay(250);digitalWrite(input3, HIGH);
                                                      \mathcal{E}digitalWrite(input4,LOW);
    \mathcal{E}k
```
*Irudia 48: loop() funtzioa*

**loop()** atalean, **irrec.decode(&results);** funtzioaren bidez "true" seinalea jasoko da urrutiko agintearen kodea jaso denean edo "false" koderik jaso ez bada. Jasotako kodea **results** aldagaian gordeko da.

Behin kodea jasota, kode hori ondorengo bost izenei dagozkien kodearekin konparatuko da: ON, AURRERA, ATZERA, ESKUMARA ETA EZKERRERA. Jasotako kodeak aipaturiko izen hauek duten kodearekin bat badator, izen horri dagozkion aginduak beteko ditu.

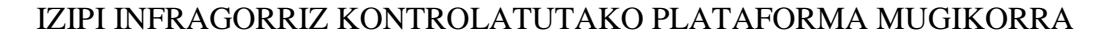

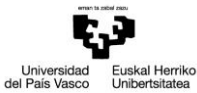

Bukatzeko **irrec.resume();** funtzioaren bidez hurrengo kodea jasotzeko prest jarriko da errezeptorea.